**АО «ТУЛАЭЛЕКТРОПРИВОД»**

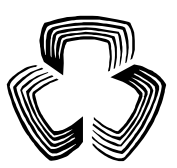

## **ЭЛЕКТРОПРИВОДЫ МНОГООБОРОТНЫЕ c блоком управления серии Э1**

**Руководство по эксплуатации ЭП41.00.000 РЭ1**

## **Приложение Ж**

Протокол обмена информацией MODBUS RTU между электроприводом и системой верхнего уровня по каналу RS-485

# Содержание

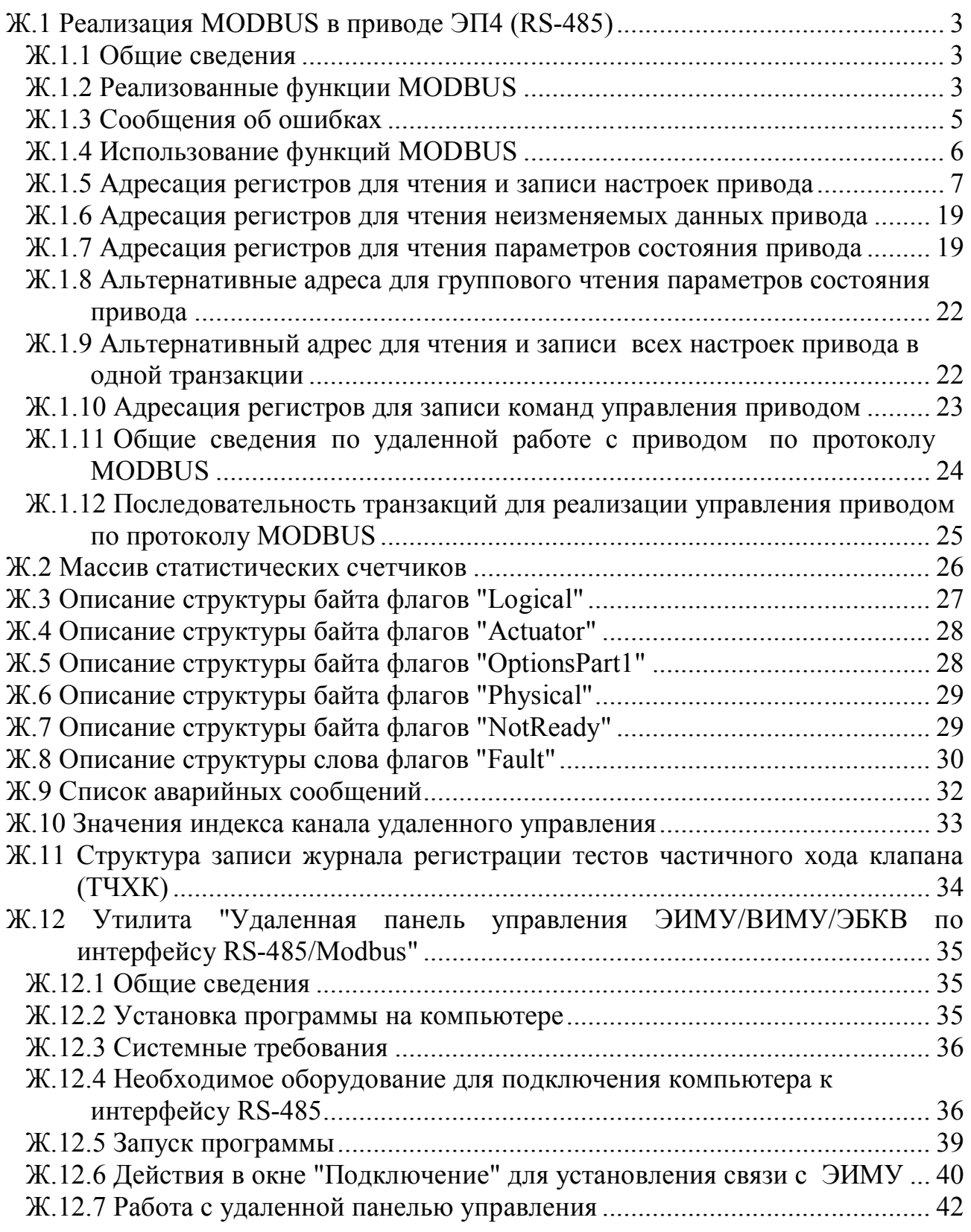

### **Ж.1 Реализация MODBUS в приводе ЭП4 (RS-485)**

#### Ж.1.1 Общие сведения

Протокол определяет как Master (система верхнего уровня) и Slave (электропривод ЭП4) устанавливают и прерывают контакт, как идентифицируются отправитель и получатель, каким образом происходит обмен сообщениями, как обнаруживаются ошибки. Протокол управляет циклом запроса и ответа, который происходит между устройствами Master и Slave.

Использованный интерфейс RS-485 подразумевает на общей шине один Master и до 32 Slave. Каждому приводу (Slave) в меню настройки задается свой уникальный адрес в диапазоне от 1 до 255. Только Master может инициировать транзакцию. Транзакция содержит один кадр запроса и один кадр ответа, либо один кадр широковещательного запроса.

Параметры связи устанавливаются пользователем в меню настроек "MODBUS RTU 1" (если в данном исполнении привода установлена одна опциональная плата Modbus RTU), либо в меню "MODBUS RTU 1" и "MODBUS RTU 2", если в данном исполнении привода установлены две опциональные платы Modbus RTU. К ним относятся адрес привода, скорость обмена, вид контроля четности и время контроля наличия связи (таймаут).

Для режима передачи используется RTU (8 битный) режим.

#### Ж.1.2 Реализованные функции MODBUS

 $\text{K.1.2.1}$  Read Holding Registers (0x03) / Read Input Registers (0x04) – получение текущего значения одного или нескольких регистров хранения.

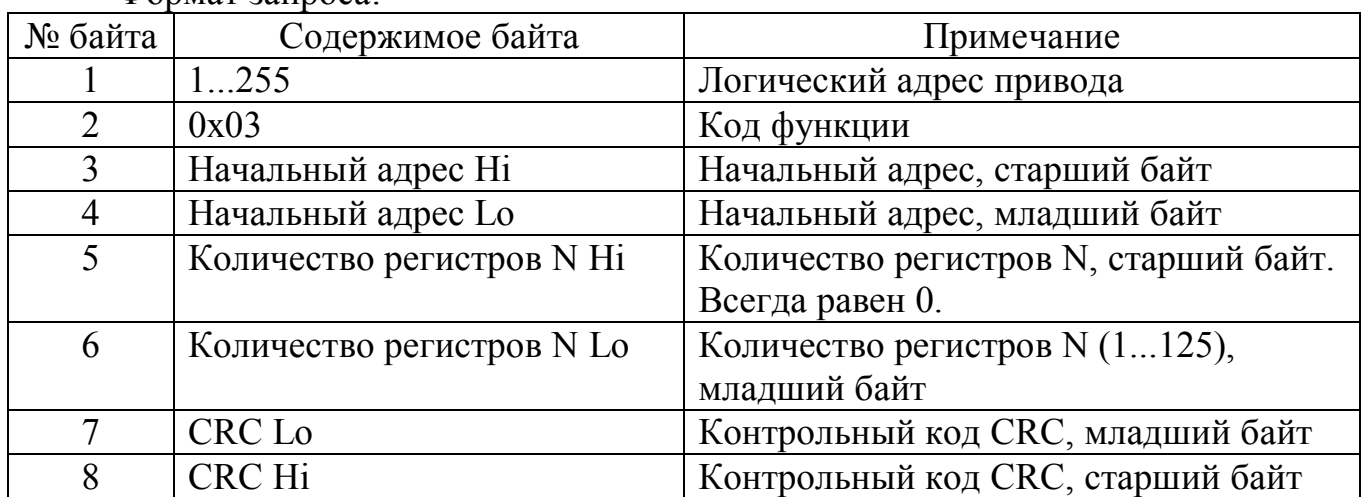

Формат запроса:

#### Формат ответа

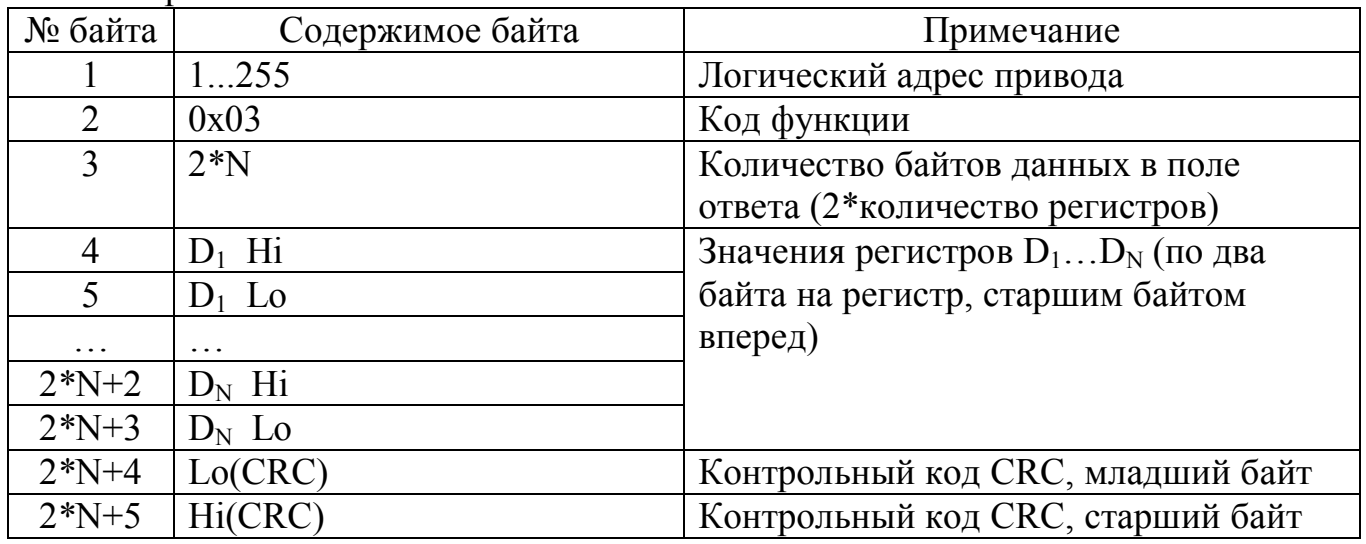

Ж.1.2.2 Write Single Register  $(0x06)$  – запись нового значения в регистр хранения

Формат запроса:

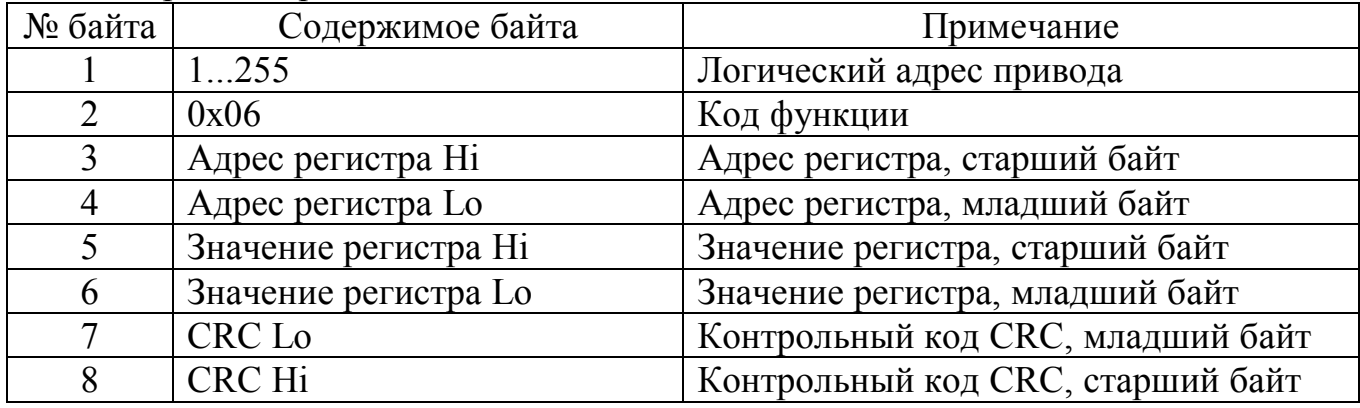

Формат ответа: полностью повторяет запрос.

 $K.1.2.3$  Write Multiple registers  $(0x10)$  – запись группы последовательно расположенных регистров.

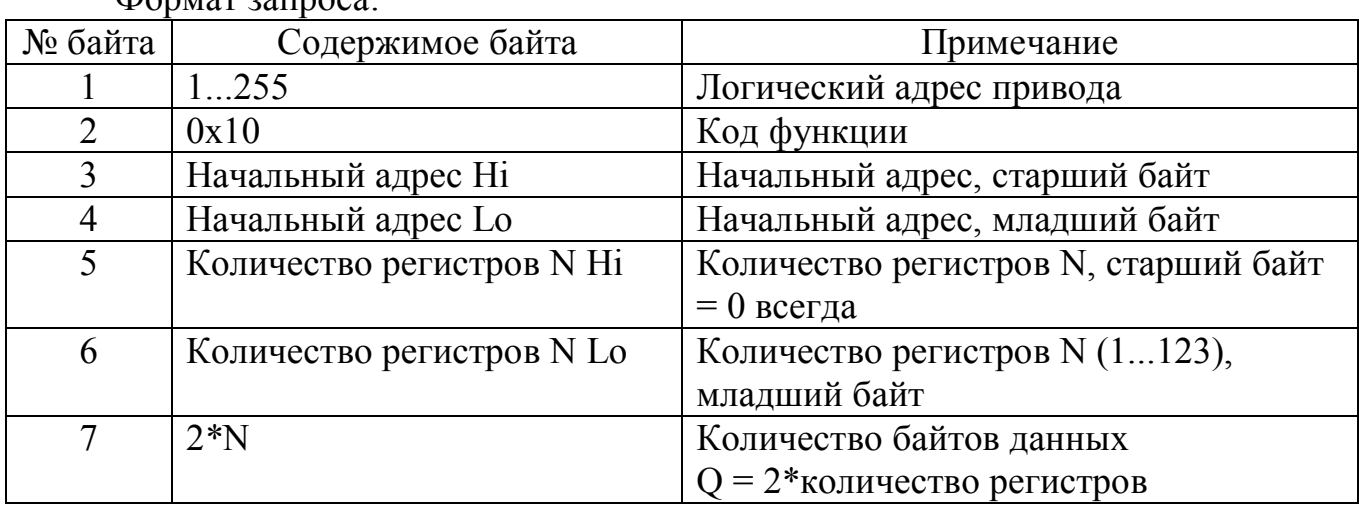

Формат запроса:

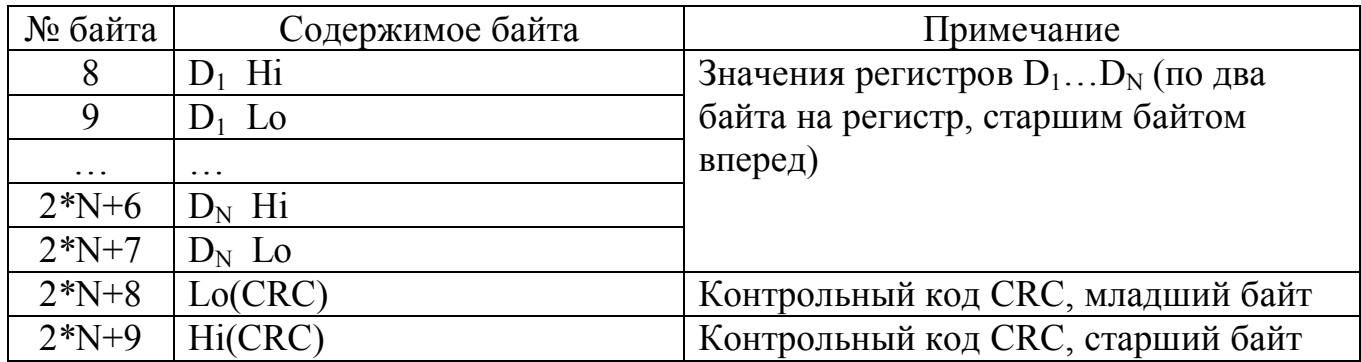

Формат ответа:

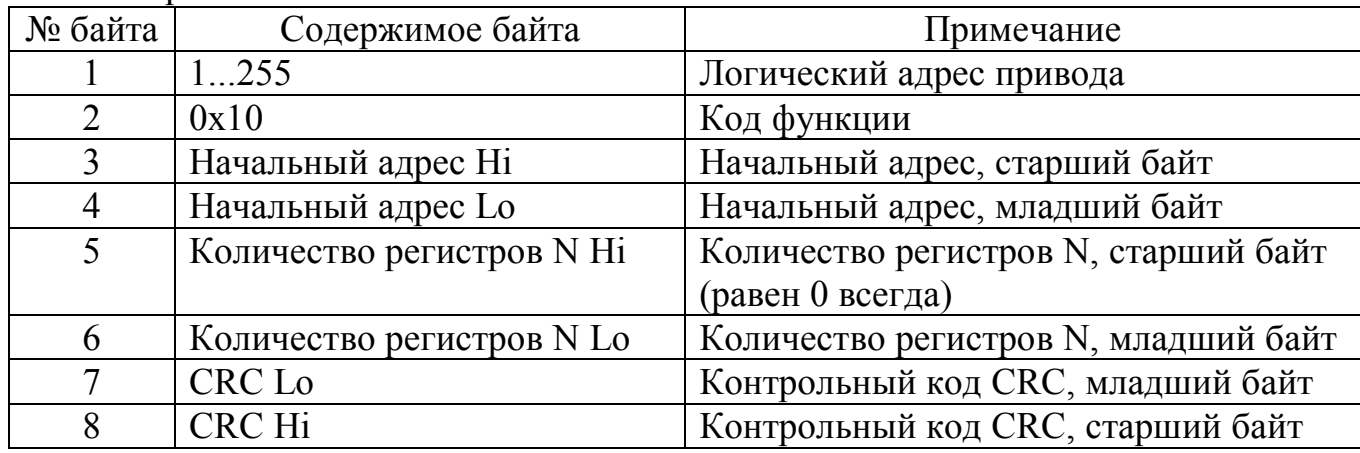

Ж.1.3 Сообщения об ошибках

В случае невозможности обработать запрос Slave (привод) возвращает сообщение об ошибке, имеющее единый формат для всех функций:

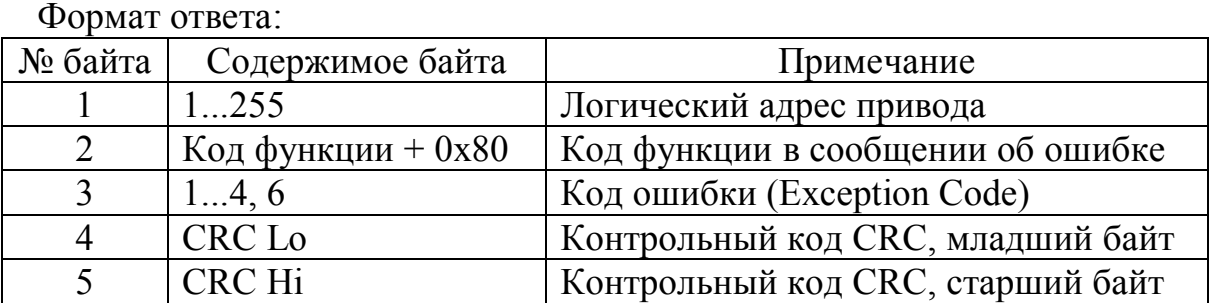

Коды ошибок и их значение:

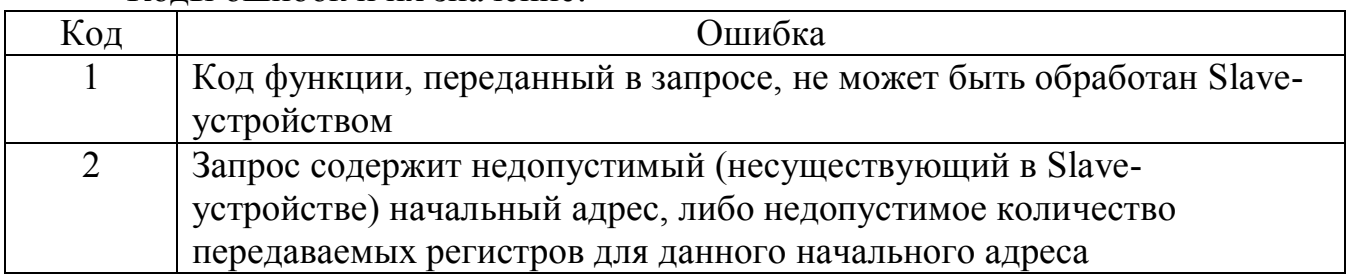

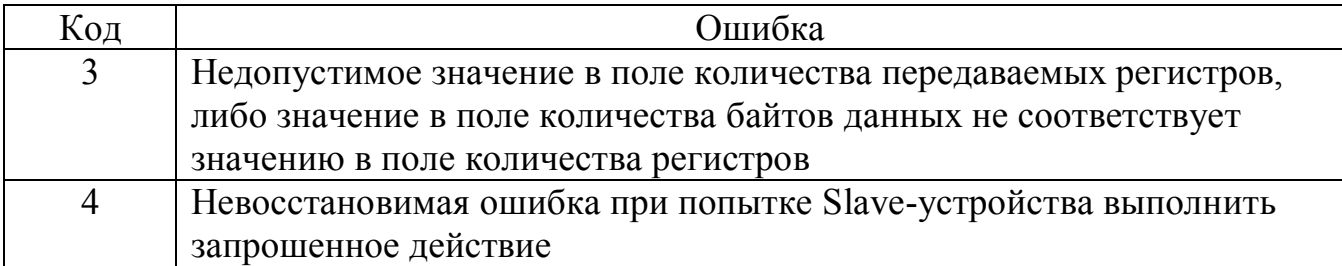

Применение кодов ошибок в реализованных функциях

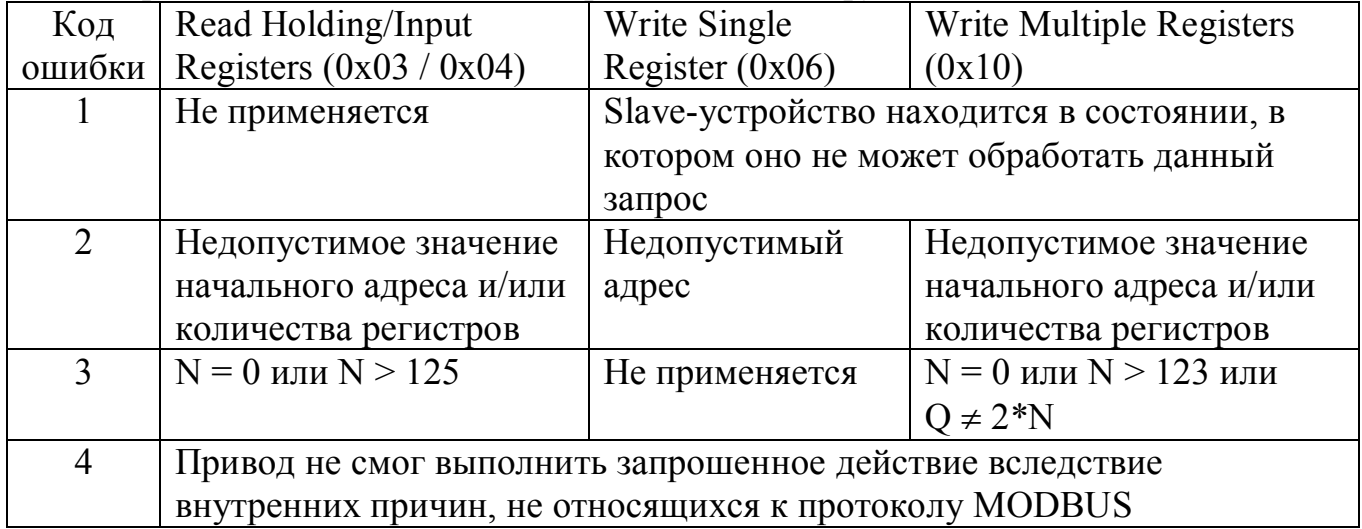

Ж.1.4 Использование функций MODBUS

Ж.1.4.1 Чтение производится любой из функций: 0x03 Read Holding Registers или 0x04 Read Input Registers. Адресация и состав выдаваемых данных для функций 0х03 и 0х04 идентичны.

Адрес и количество регистров в команде чтения должны соответствовать значениям в полях "Адрес" и "Длина" таблицы адресации.

Ж.1.4.2 Запись производится следующими командами:

- параметры длиной 1 регистр и команды – только командами 0x06 Write Single Register;

- параметры длиной более 1 регистра - командами 0x10 Write Multiple registers (адрес и количество регистров в команде записи должны соответствовать значениям в полях "Адрес" и "Длина" таблицы адресации).

## Ж.1.5 Адресация регистров для чтения и записи настроек привода

Таблица Ж.1

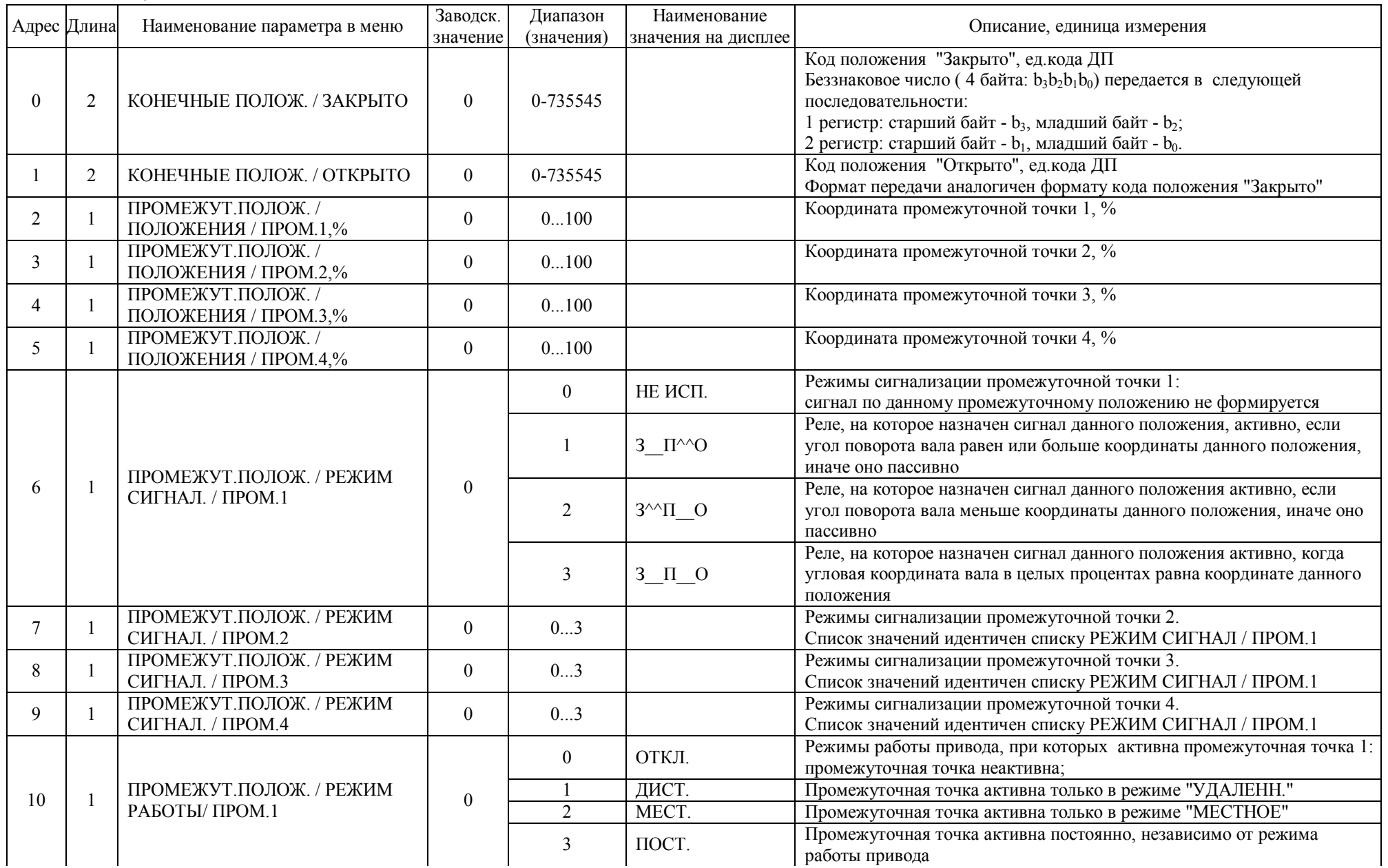

Продолжение таблицы Ж.1

| Адрес Длина |                                   | Наименование параметра в меню                 | Заводск.<br>значение | Диапазон<br>(значения) | Наименование<br>значения на дисплее | Описание, единица измерения                                                                                                    |
|-------------|-----------------------------------|-----------------------------------------------|----------------------|------------------------|-------------------------------------|----------------------------------------------------------------------------------------------------|
| 11          |                                   | ПРОМЕЖУТ.ПОЛОЖ. / РЕЖИМ<br>РАБОТЫ / ПРОМ.2    | $\overline{0}$       | 03                     |                                     | Режимы работы привода, при которых активна промежуточная точка 2.<br>Список значений идентичен списку РЕЖИМ РАБОТЫ / ПРОМ.1                                                                                   |
| 12          |                                   | ПРОМЕЖУТ.ПОЛОЖ. / РЕЖИМ<br>РАБОТЫ / ПРОМ.3    | $\overline{0}$       | 03                     |                                     | Режимы работы привода, при которых активна промежуточная точка 3.<br>Список значений идентичен списку РЕЖИМ РАБОТЫ / ПРОМ.1                                                                                   |
| 13          |                                   | ПРОМЕЖУТ.ПОЛОЖ. / РЕЖИМ<br>РАБОТЫ / ПРОМ.4    | $\overline{0}$       | 03                     |                                     | Режимы работы привода, при которых активна промежуточная точка 4.<br>Список значений идентичен списку РЕЖИМ РАБОТЫ / ПРОМ.1                                                                                   |
|             |                                   | МОМЕНТ / РЕЖИМ КОНТРОЛЯ /                     |                      | $\overline{0}$         | $\Gamma$ <sub>IOCT.</sub> M         | Порог срабатывания ограничителя крутящего момента при открывании<br>- постоянный для всего рабочего хода                                                                                                    |
| 14          |                                   | <b>OTKP</b>                                   | $\boldsymbol{0}$     |                        | ИНТЕРВ.М                            | Порог срабатывания ограничителя крутящего момента при открывании<br>принимает три фиксированных значения - для начального, среднего и<br>конечного участков рабочего хода                                     |
|             |                                   |                                               |                      | $\overline{0}$         | $\Pi$ OCT. M                        | Порог срабатывания ограничителя крутящего момента при закрывании<br>- постоянный для всего рабочего хода                                                                                                    |
| 15          | МОМЕНТ / РЕЖИМ КОНТРОЛЯ /<br>3AKP |                                               | $\boldsymbol{0}$     |                        | ИНТЕРВ.М                            | Порог срабатывания ограничителя крутящего момента при закрывании<br>принимает три фиксированных значения - для начального, среднего и<br>конечного участков рабочего хода                                     |
| 16          |                                   | МОМЕНТ / ПОСТОЯННЫЙ /<br>OTKP.%               | 100                  | 40100                  |                                     | Порог срабатывания ограничителя крутящего момента при<br>открывании для РЕЖИМ КОНТРОЛЯ / ОТКР = ПОСТОЯННЫЙ.<br>процент от верхнего предела настройки ограничителя крутящего<br>момента                        |
| 17          |                                   | МОМЕНТ / ПОСТОЯННЫЙ /<br>3AKP.%               | 100                  | 40100                  |                                     | Порог срабатывания ограничителя крутящего момента при<br>закрывании для РЕЖИМ КОНТРОЛЯ / ЗАКР = ПОСТОЯННЫЙ,<br>процент от верхнего предела настройки ограничителя крутящего<br>момента                        |
| 18          |                                   | МОМЕНТ / ИНТЕРВАЛЬНЫЙ /<br>ОТКРЫТИЕ / М НАЧ.% | 40                   | 40100                  |                                     | Порог срабатывания ограничителя крутящего момента для РЕЖИМ<br>КОНТРОЛЯ / ОТКР = ИНТЕРВАЛЬНЫЙ на начальном участке<br>открывания, процент от верхнего предела настройки ограничителя<br>крутящего момента     |
| 19          |                                   | МОМЕНТ / ИНТЕРВАЛЬНЫЙ /<br>ОТКРЫТИЕ / М КОН.% | 40                   | 40100                  |                                     | Порог срабатывания ограничителя крутящего момента для РЕЖИМ<br>КОНТРОЛЯ / ОТКР = ИНТЕРВАЛЬНЫЙ на конечном участке<br>открывания, процент от верхнего предела настройки ограничителя<br>крутящего момента      |
| 20          |                                   | МОМЕНТ / ИНТЕРВАЛЬНЫЙ /<br>ОТКРЫТИЕ / М ПРМ.% | 40                   | 40100                  |                                     | Порог срабатывания ограничителя крутящего момента для РЕЖИМ<br>КОНТРОЛЯ / ОТКР = ИНТЕРВАЛЬНЫЙ на промежуточном участке<br>открывания, процент от верхнего предела настройки ограничителя<br>крутящего момента |
| 21          |                                   | МОМЕНТ / ИНТЕРВАЛЬНЫЙ /<br>ОТКРЫТИЕ / L НАЧ.% | 33                   | 0100                   |                                     | Координата границы между начальным и промежуточным участками<br>открывания для РЕЖИМ КОНТРОЛЯ / ОТКР = ИНТЕРВАЛЬНЫЙ, %                                                                                        |

Продолжение таблицы Ж.1

| Адрес Длина |                          | Наименование параметра в меню                 | Заводск.         | Диапазон                | Наименование        | Описание, единица измерения                                                                                                    |
|-------------|--------------------------|-----------------------------------------------|------------------|-------------------------|---------------------|----------------------------------------------------------------------------------------------------|
|             |                          |                                               | значение         | (значения)              | значения на дисплее |                                                                                                    |
| 22          |                          | МОМЕНТ / ИНТЕРВАЛЬНЫЙ /<br>ОТКРЫТИЕ / L КОН.% | 66               | 0100                    |                     | Координата границы между промежуточным и конечным участками<br>открывания для РЕЖИМ КОНТРОЛЯ / ОТКР = ИНТЕРВАЛЬНЫЙ, %                                                                                                    |
| 23          | $\mathbf{1}$             | МОМЕНТ / ИНТЕРВАЛЬНЫЙ /<br>ЗАКРЫТИЕ / М_НАЧ.% | 40               | 40100                   |                     | Порог срабатывания ограничителя кругящего момента при закрывании<br>для РЕЖИМ КОНТРОЛЯ / ЗАКР = ИНТЕРВАЛЬНЫЙ на начальном<br>участке закрывания, процент от верхнего предела настройки<br>ограничителя крутящего момента     |
| 24          | $\overline{\mathbf{1}}$  | МОМЕНТ / ИНТЕРВАЛЬНЫЙ /<br>ЗАКРЫТИЕ / М КОН.% | 40               | 40100                   |                     | Порог срабатывания ограничителя крутящего момента при закрывании<br>для РЕЖИМ КОНТРОЛЯ / ЗАКР = ИНТЕРВАЛЬНЫЙ на конечном<br>участке закрывания, процент от верхнего предела настройки<br>ограничителя крутящего момента      |
| 25          | $\overline{\phantom{a}}$ | МОМЕНТ / ИНТЕРВАЛЬНЫЙ /<br>ЗАКРЫТИЕ / М ПРМ.% | 40               | 40100                   |                     | Порог срабатывания ограничителя крутящего момента при закрывании<br>для РЕЖИМ КОНТРОЛЯ / ЗАКР = ИНТЕРВАЛЬНЫЙ на<br>промежуточном участке закрывания, процент от верхнего предела<br>настройки ограничителя крутящего момента |
| 26          |                          | МОМЕНТ / ИНТЕРВАЛЬНЫЙ /<br>ЗАКРЫТИЕ / L НАЧ.% | 66               | 0100                    |                     | Координата границы между начальным и промежуточным участками<br>закрывания для РЕЖИМ КОНТРОЛЯ / ЗАКР = ИНТЕРВАЛЬНЫЙ, %                                                                                                    |
| 27          | $\overline{1}$           | МОМЕНТ / ИНТЕРВАЛЬНЫЙ /<br>ЗАКРЫТИЕ / L КОН.% | 33               | 0100                    |                     | Координата границы между промежуточным и конечным участками<br>закрывания для РЕЖИМ КОНТРОЛЯ / ЗАКР = ИНТЕРВАЛЬНЫЙ, %                                                                                                    |
| 28          | $\blacksquare$           | МОМЕНТ / БАЙПАС МОМЕНТА /<br>OTKP*0.1c        | $\overline{0}$   | 050                     |                     | Задержка реакции на превышение момента при открывании, 0.1 с                                                                                                    |
| 29          |                          | <b>MOMEHT / БАЙПАС MOMEHTA /</b><br>3AKP*0.1c | $\overline{0}$   | 050                     |                     | Задержка реакции на превышение момента при закрывании, 0.1 с                                                                                                    |
| 30          | $\mathbf{1}$             | МОМЕНТ/ ПРЕДСТАВЛЕНИЕ М /<br>ЕД.ИЗМ.          | $\boldsymbol{0}$ | $\boldsymbol{0}$        | % M2                | Единица измерения для вывода значения момента на дисплее.<br>0 - значение момента выводится в процентах от верхнего предела                                                                                                  |
|             |                          |                                               |                  | $\mathbf{1}$            | $H^*M$              | настройки ограничителя крутящего момента;<br>1 - значение момента выводится в Ньютон-метрах.                                                                                                    |
|             |                          |                                               |                  | $\mathbf{0}$            | ACO3P               | Назначение команд на номера релейных входов.                                                                                                    |
|             |                          |                                               |                  |                         | AOC3P               | Обозначения: порядковый номер символа в аббревиатуре                                                                                                    |
|             |                          |                                               |                  | $\overline{2}$          | AO3CP               | соответствует номеру релейного входа, буква обозначает команду.                                                                                                    |
|             |                          |                                               |                  | $\overline{\mathbf{3}}$ | AO3PC               | А - сигнал "Авария",<br>С - команда "Стоп",                                                                                                    |
|             |                          |                                               |                  | $\overline{4}$          | CAO3P               | О - команда "Открыть",                                                                                                    |
|             |                          |                                               |                  | $\overline{5}$          | OAC3P               | 3 - команда "Закрыть",                                                                                                    |
|             |                          |                                               |                  | 6                       | OA3CP               | Р - сигнал выбора релейного интерфейса управления.                                                                                                    |
| 31          | $\overline{1}$           | ДИСТАНЦ. УПРАВЛ. /                            | 12               | 7                       | OA3PC               | Пример: аббревиатура "АСОЗР" означает                                                                                                    |
|             |                          | НАЗН.РЕЛ.ВХОДОВ / НАЗНАЧ                      |                  | $\overline{8}$          | COA3P               | 1-Авария, 2-Стоп, 3-Открыть, 4-Закрыть, 5-Релейное управление                                                                                                    |
|             |                          |                                               |                  | $\overline{9}$<br>10    | OCA3P<br>O3ACP      |                                                                                                    |
|             |                          |                                               |                  | $\overline{11}$         | O3APC               |                                                                                                    |
|             |                          |                                               |                  | 12                      | O3CAP               |                                                                                                    |
|             |                          |                                               |                  | $\overline{13}$         | O3PAC               |                                                                                                    |
|             |                          |                                               |                  | 14                      | CO3AP               |                                                                                                    |
|             |                          |                                               |                  | 15                      | OC3AP               |                                                                                                    |
|             |                          |                                               |                  |                         |                     |                                                                                                    |

Продолжение таблицы Ж.1

| Адрес Длина | Наименование параметра в меню                  |                | Диапазон         | Наименование        | Описание, единица измерения                                                                                                    |
|-------------|------------------------------------------------|----------------|------------------|---------------------|----------------------------------------------------------------------------------------------------|
|             |                                                | значение       | (значения)       | значения на дисплее |                                                                                                    |
|             | ДИСТАНЦ. УПРАВЛ. /                             |                | 16               | CO3PA               |                                                                                                    |
| 31          | НАЗН.РЕЛ.ВХОДОВ / НАЗНАЧ                       | 12             | 17               | OC3PA               |                                                                                                    |
|             | (продолжение)                                  |                | 18               | O3CPA               |                                                                                                    |
|             |                                                |                | 19               | O3PCA               |                                                                                                    |
| 32          | ДИСТАНЦ. УПРАВЛ. /                             | 1              | $\boldsymbol{0}$ | <b>HET</b>          | При позиционировании в заданное положение используются значения<br>параметров, представленные в меню ПОЗИЦИОНЕР                                                                                                    |
|             | ПОЗИЦИОНЕР / АДАПТИВНЫЙ                        |                | $\mathbf{1}$     | ДА                  | При позиционировании в заданное положение проводится<br>автоматическая настройка значений влияющих параметров.                                                                                                    |
| 33          | ДИСТАНЦ. УПРАВЛ. /<br>ПОЗИЦИОНЕР / ВЫБЕГ ЗАКР  | 5              | 050              |                     | Выбег системы привод-задвижка после выключения двигателя привода,<br>работавшего в направлении закрывания, в тысячных долях рабочего<br>хода (промилле). Используется при определении точки отключения<br>двигателя для останова в заданном положении. При адаптивном<br>алгоритме позиционирования используется как начальное значение<br>данного параметра после включения питания привода. |
| 34          | ДИСТАНЦ. УПРАВЛ. /<br>ПОЗИЦИОНЕР / ВЫБЕГ ОТКР  | 5              | 050              |                     | Выбег системы привод-задвижка после выключения двигателя привода,<br>работавшего в направлении открывания, в тысячных долях рабочего<br>хода (промилле). При адаптивном алгоритме позиционирования<br>используется как начальное значение данного параметра после<br>включения питания привода.                                                                                               |
| 35          | ДИСТАНЦ. УПРАВЛ. /<br>ПОЗИЦИОНЕР / МАКС.ОШИБКА | 10             | 150              |                     | Пороговое значение рассогласования заданного и фактического<br>положений вала привода (задвижки), при превышении которого будет<br>производиться включение двигателя для приведения вала в заданное<br>положение, промилле. При адаптивном алгоритме позиционирования<br>используется как начальное значение данного параметра после<br>включения питания привода.                            |
| 36          | ДИСТАНЦ. УПРАВЛ. /<br>ПОЗИЦИОНЕР / ПАУЗА*0.1С  | 5              | 0600             |                     | Время между выключением и повторным включением двигателя<br>привода в процессе управления задвижкой в режиме наведения в<br>заданное положение. Обеспечивает допустимую частоту пусков<br>двигателя привода. Единица измерения - 0.1 секунды.                                                                                                    |
| 37          | ДИСТАНЦ. УПРАВЛ. /<br>ПОЗИЦИОНЕР / ПОДГОН ЗАКР | $\overline{0}$ | 050              |                     | Получение приводом заданного положения вала привода (задвижки)<br>равного или меньшего значения ПОДГОН ЗАКР будет трактоваться<br>как команда полного закрытия задвижки. Единица измерения - %                                                                                                    |
| 38          | ДИСТАНЦ. УПРАВЛ. /<br>ПОЗИЦИОНЕР / ПОДГОН ОТКР | 100            | 95100            |                     | Получение приводом заданного положения вала привода (задвижки)<br>равного или большего значения ПОДГОН ОТКР будет трактоваться<br>как команда полного открытия задвижки. Единица измерения - %                                                                                                    |
|             |                                                |                | $\mathbf{0}$     | ВЫКЛ.               | Виды реакции на обрыв кабеля удаленного управления:<br>реакция отсутствует                                                                                                    |
| 39          | ДИСТАНЦ. УПРАВЛ. /<br>ПОТЕРЯ СВЯЗИ / РЕАКЦ     | $\theta$       | $\mathbf{1}$     | XOP.CHAY.           | Хороший сигнал сначала (реакция произойдет только в случае, если<br>после включения был зафиксирован нормальный сигнал, а затем<br>зафиксирован обрыв кабеля)                                                                                                    |
|             |                                                |                | $\overline{2}$   | НЕМЕДЛ.             | Реакция произойдет сразу, как только будет зафиксирован обрыв<br>кабеля                                                                                                    |

Продолжение таблицы Ж.1

|    | Адрес Длина | Наименование параметра в меню                                     | Заводск.         | Диапазон       | Наименование        | Описание, единица измерения                                                                                                    |
|----|-------------|-------------------------------------------------------------------|------------------|----------------|---------------------|----------------------------------------------------------------------------------------------------|
|    |             |                                                                   | значение         | (значения)     | значения на дисплее |                                                                                                    |
| 40 |             | ДИСТАНЦ. УПРАВЛ. /<br>ПОТЕРЯ СВЯЗИ / ПОЛОЖ                        | $\theta$         | $\overline{0}$ | КАК ЕСТЬ            | Задание положения, в которое надо привести запорный орган арматуры<br>в случае потери сигнала удаленного управления: остановить в том<br>положении, при котором зафиксирован обрыв кабеля                                                                           |
|    |             |                                                                   |                  |                | ЗАКРЫТО             | Перевести в положение "Закрыто"                                                                                                    |
|    |             |                                                                   |                  | $\overline{2}$ | ОТКРЫТО             | Перевести в положение "Открыто"                                                                                                    |
| 41 |             | ДИСТАНЦ. УПРАВЛ. /<br>ПОТЕРЯ СВЯЗИ / ЗАДЕРЖКА<br>РЕАКЦ. /ЗАДЕРЖ,С | 3                | 01200          |                     | Задание времени задержки реакции на потерю сигнала удаленного<br>управления, с                                                                                                    |
|    |             |                                                                   |                  | $\theta$       | ВЫКЛ.               | Виды реакции на исчезновение сигнала на линии "Авария":<br>реакция отсутствует.                                                                                                    |
| 42 |             | ДИСТАНЦ. УПРАВЛ. /<br>РЕЖИМ АВАРИЯ / РЕАКЦ                        | $\Omega$         | $\mathbf{1}$   | XOP.CHAY.           | Хороший сигнал сначала: реакция произойдет только в случае, если<br>после включения был зафиксирован активный уровень сигнала на<br>линии "Авария", а затем он пропал.                                                                                              |
|    |             |                                                                   |                  | $\overline{2}$ | НЕМЕДЛ.             | Реакция произойдет немедленно в случае исчезновения активного<br>уровня сигнала на линии "Авария"                                                                                                    |
|    |             |                                                                   |                  | $\overline{0}$ | <b>HET</b>          | Задание режима игнорирования (байпаса) аварийных событий при<br>отработке реакции на исчезновение сигнала "Авария": аварийные<br>сигналы вызовут останов привода, как и в случае нормальной работы                                                                  |
| 43 |             | ДИСТАНЦ. УПРАВЛ. /<br>РЕЖИМ АВАРИЯ / БАЙПАС                       | $\theta$         |                | ТДВ                 | Будет игнорироваться перегрев двигателя                                                                                                    |
|    |             |                                                                   |                  | $\overline{2}$ | <b>MOM</b>          | Будет игнорироваться превышение моментом нагрузки значения<br>момента отключения                                                                                                    |
|    |             |                                                                   |                  | $\overline{3}$ | ТДВ+МОМ             | Будут игнорироваться и перегрев двигателя и превышение момента                                                                                                    |
| 44 |             | РЕЖИМ КОМАНД / МЕСТН.                                             |                  | $\overline{0}$ | ПО-НАЖ.             | Способы интерпретации нажатий кнопок управления на лицевой<br>панели привода. Для перевода привода в нужное положение<br>необходимо нажать кнопку "Открыть" или "Закрыть", при этом привод<br>продолжает работать, пока кнопка удерживается нажатой                 |
|    |             |                                                                   |                  | -1             | ПОДДЕР.             | Для перевода привода в нужное положение необходимо нажать кнопку<br>"Открыть" или "Закрыть", при этом привод продолжает работать и<br>после отпускания кнопки (останов привода осуществляется кнопкой<br>"Стоп" или автоматически по достижению крайнего положения) |
| 45 |             | РЕЖИМ КОМАНД / РЕЛЕЙН                                             | $\boldsymbol{0}$ | $\overline{0}$ | ПО-НАЖ.             | Способы интерпретации сигналов релейного управления (логически<br>идентичны интерпретации нажатий кнопок на лицевой панели<br>привода). Двигатель привода работает, пока активен сигнал на<br>соответствующем входе (до прихода в крайнее положение).               |
|    |             |                                                                   |                  | $\mathbf{1}$   | ПОДДЕР.             | Двигатель привода включается, при активации сигнала на<br>соответствующем входе и продолжает работать после снятия сигнала<br>(до прихода в крайнее положение).                                                                                                    |
| 46 |             | СПОСОБ ВЫКЛ. / ОТКР                                               | $\boldsymbol{0}$ | $\overline{0}$ | ПОЛОЖЕН.            | Способы выключения привода в конечном положении "Открыто":<br>останов привода производится при достижении положения "Открыто"                                                                                                    |
|    |             |                                                                   |                  |                | <b>MOMEHTY</b>      | Останов привода в конечном положении "Открыто" производится<br>после достижения заданного момента нагрузки                                                                                                    |

Продолжение таблицы Ж.1

| Адрес Длина | Наименование параметра в меню                            | Заводск.<br>значение | Диапазон<br>(значения) | Наименование<br>значения на дисплее | Описание, единица измерения                                                                                                    |
|-------------|----------------------------------------------------------|----------------------|------------------------|-------------------------------------|----------------------------------------------------------------------------------------------------|
| 47          | СПОСОБ ВЫКЛ. / ЗАКР                                      |                      | $\mathbf{0}$           | ПОЛОЖЕН.                            | Способы выключения привода в конечном положении "Закрыто":<br>останов привода производится при достижении положения "Закрыто"                                                                                                    |
|             |                                                          | $\overline{0}$       |                        | <b>MOMEHTY</b>                      | Останов привода в конечном положении "Закрыто" производится<br>после достижения заданного момента нагрузки                                                                                                    |
| 48          | PEBEPC / IIAV3A,C                                        | 4                    | 0255                   |                                     | Продолжительность остановки (паузы) работы привода перед<br>включением обратного хода (реверса), с                                                                                                    |
| 49          | ШАГОВЫЙ РЕЖИМ / ОТКРЫТИЕ<br>$/3OHA2$ %                   | 80                   | 0100                   |                                     | Положение вала, пройдя которое привод работает на открывание в<br>шаговом режиме, %                                                                                                    |
| 50          | ШАГОВЫЙ РЕЖИМ / ОТКРЫТИЕ<br>$/$ CTO $\Pi$ <sub>,</sub> C | $\overline{0}$       | 0300                   |                                     | Длительность промежуточной остановки привода при движении на<br>открывание в шаговом режиме, с                                                                                                    |
| 51          | ШАГОВЫЙ РЕЖИМ / ОТКРЫТИЕ<br>/ $IIAT,C$                   | $\theta$             | $0 - 300$              |                                     | Длительность интервала движения при движении на открывание в<br>шаговом режиме, с                                                                                                    |
| 52          | ШАГОВЫЙ РЕЖИМ / ЗАКРЫТИЕ /<br>30HA,%                     | 20                   | $0 - 100$              |                                     | Положение вала, пройдя которое привод работает на закрывание в<br>шаговом режиме, %                                                                                                    |
| 53          | ШАГОВЫЙ РЕЖИМ / ЗАКРЫТИЕ /<br>СТОП,С                     | $\overline{0}$       | $0 - 300$              |                                     | Длительность промежуточной остановки привода при движении на<br>закрывание в шаговом режиме, с                                                                                                    |
| 54          | ШАГОВЫЙ РЕЖИМ / ЗАКРЫТИЕ<br>ШAГ,С                        | $\theta$             | $0 - 300$              |                                     | Длительность интервала движения при движении на закрывание в<br>шаговом режиме, с                                                                                                    |
| 55          | НАСТР. АВАРИЙ / -ДВИЖ,С                                  | 5                    | 05                     |                                     | Время отсутствия движения вала привода при поданном на двигатель<br>питании, по истечении которого формируется сигнал аварии "НЕТ<br>ДВИЖЕНИЯ", с                                                                                                    |
| 56          | НАСТР. АВАРИЙ / -ФАЗЫ*0.1С                               | 10                   | 1020                   |                                     | Время отсутствия напряжения контролируемой фазы, по истечении<br>которого формируется сигнал аварии "НЕТ ФАЗЫ", 0.1 с                                                                                                    |
| 57          | НАСТР. АВАРИЙ / УПЛ.ЗАКР,С                               | 2                    | 099                    |                                     | Максимально допустимый интервал времени от срабатывания путевого<br>выключателя «Закрыто» до срабатывания соответствующего<br>моментного выключателя при работе на закрывание с отключением по<br>моменту, при превышении которого формируется сигнал аварии<br>«ЗАКРЫТО, М<М МАХ», с                    |
| 58          | НАСТР. АВАРИЙ / УПЛ.ОТКР,С                               | $\theta$             | 099                    |                                     | Максимально допустимый интервал времени от срабатывания путевого<br>выключателя «Открыто» до срабатывания соответствующего<br>моментного выключателя при работе на открывание с отключением по<br>моменту, при превышении которого формируется сигнал аварии<br>«ОТКРЫТО, М <m max»,="" td="" с<=""></m> |
| 59          | НАСТР. АВАРИЙ / ПЕРЕГРЕВ ДВ                              | -1                   | $\overline{0}$         | <b>HET</b>                          | Включение реакции на сигнал перегрева двигателя:<br>реакция отсутствует                                                                                                    |
|             |                                                          |                      |                        | ДА                                  | Активируется сигнал аварии «ПЕРЕГРЕВ ДВИГ.»                                                                                                    |
| 60          | ОБОГРЕВ / ВКЛ,                                           | 10                   | 130                    |                                     | Значение температуры блока управления, при достижении которой<br>включается обогрев, °С                                                                                                    |

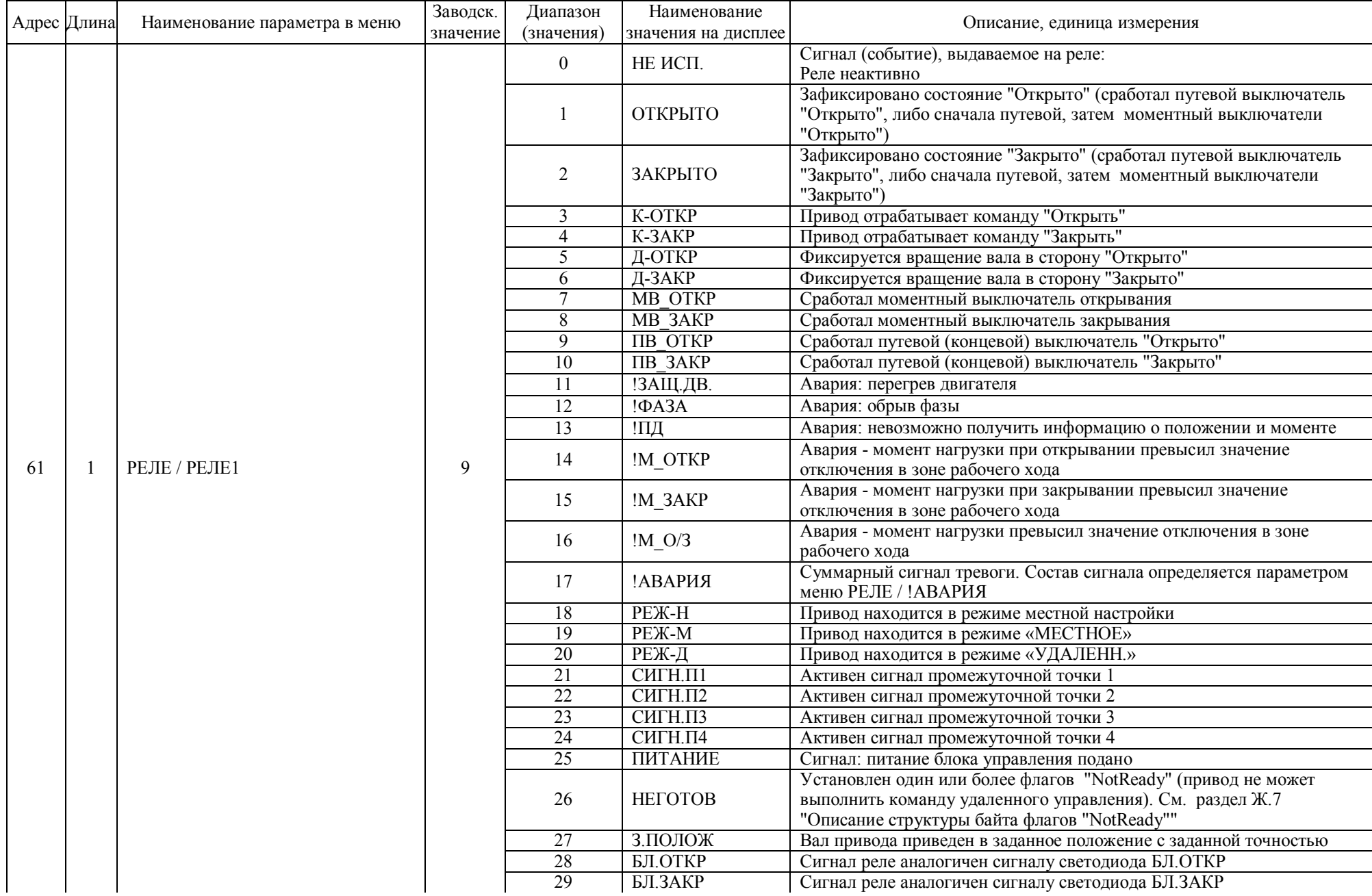

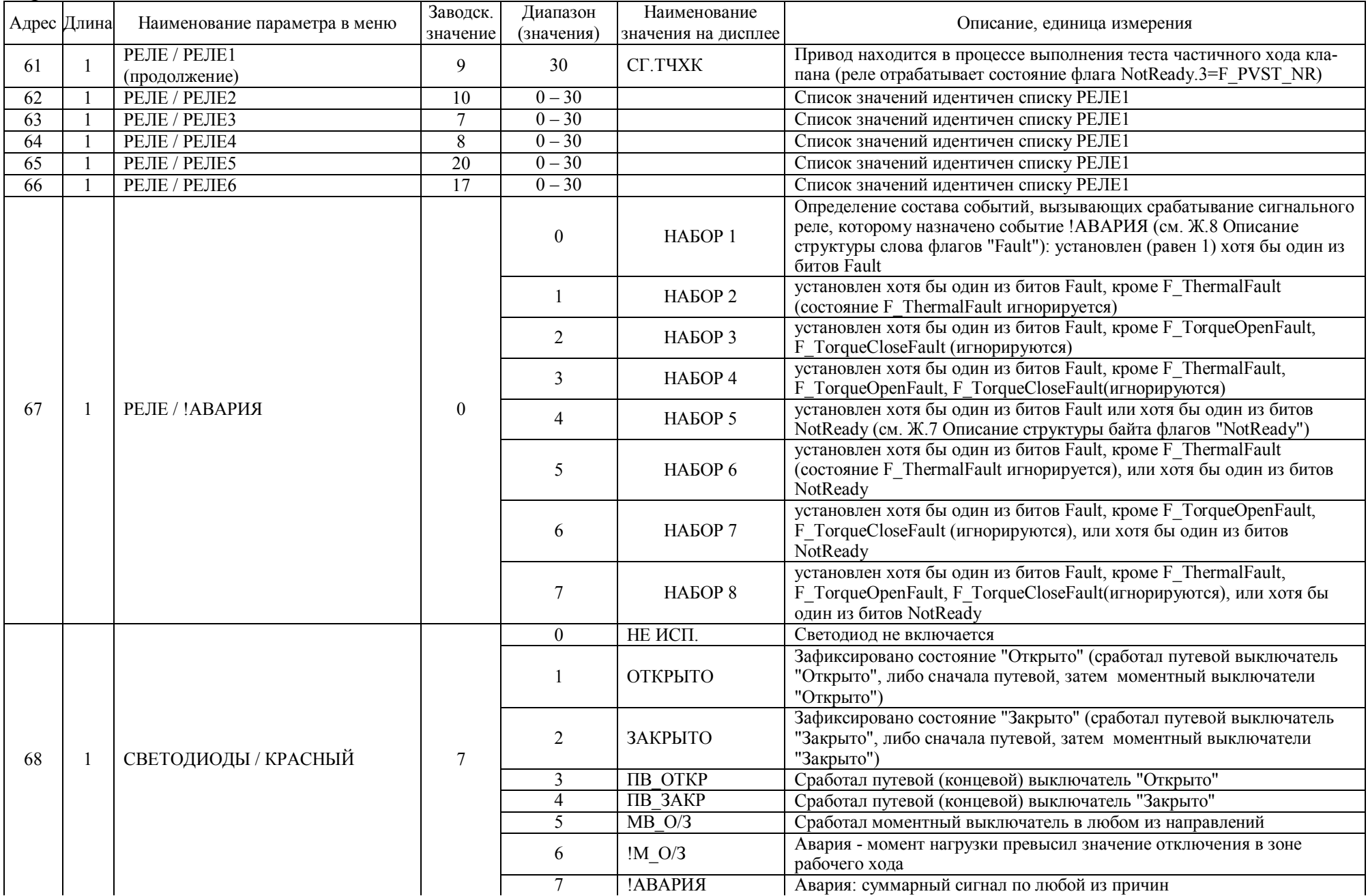

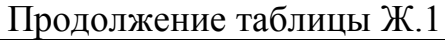

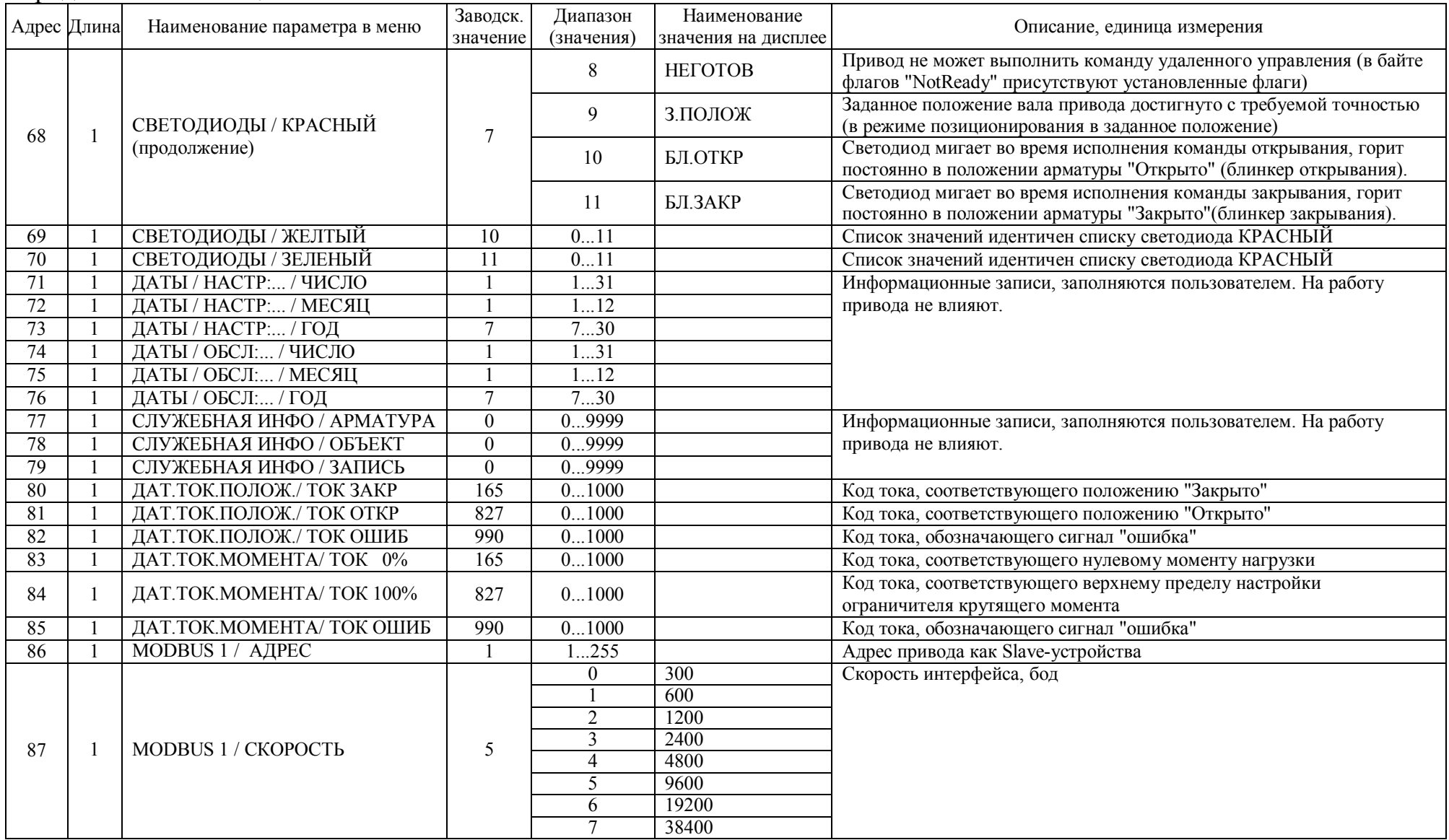

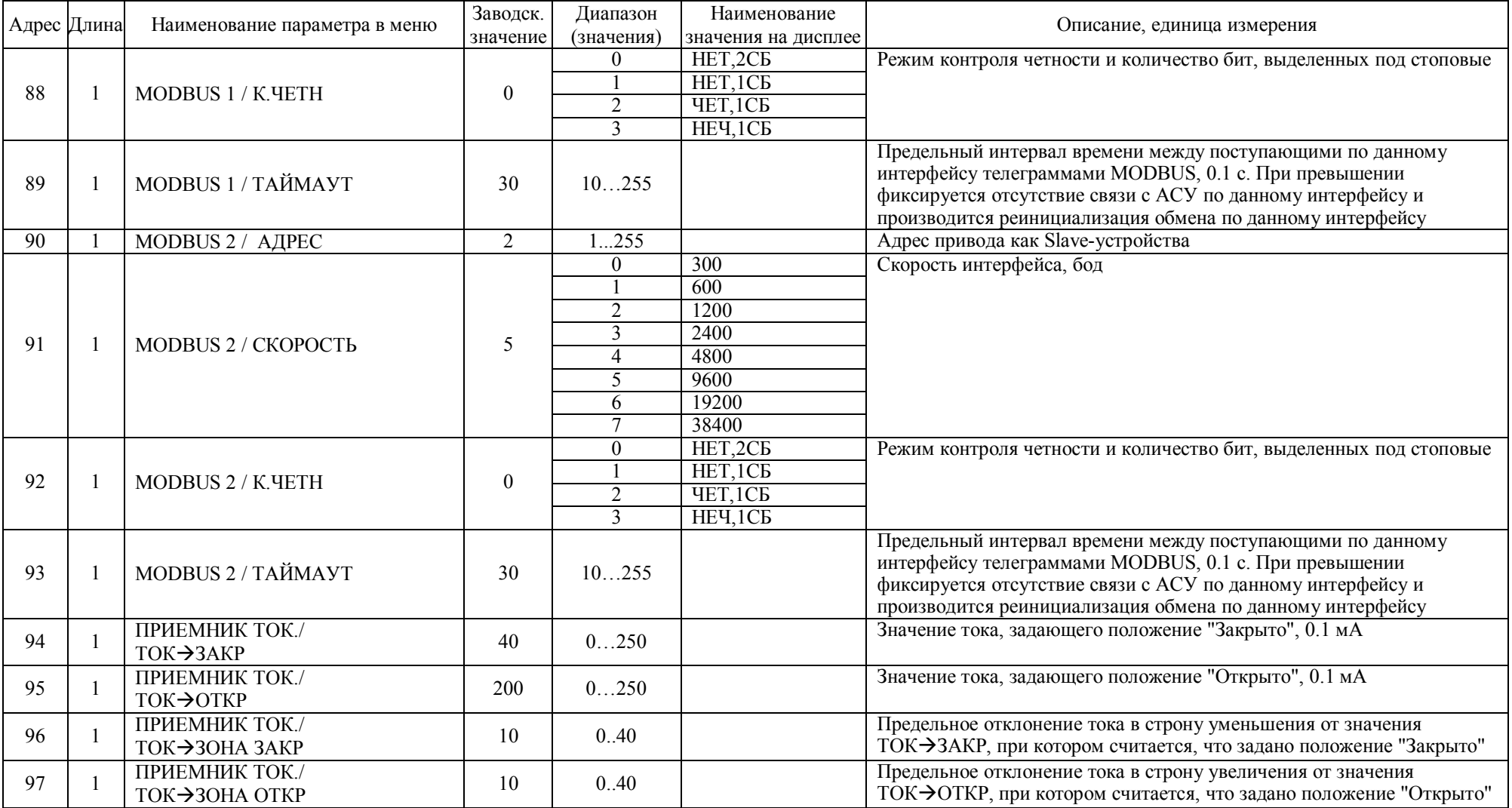

Продолжение таблицы Ж.1

| Адрес Длина | Наименование параметра в меню                  | Заводск.<br>значение | Диапазон<br>(значения) | Наименование<br>значения на дисплее | Описание, единица измерения                                                                                                    |
|-------------|------------------------------------------------|----------------------|------------------------|-------------------------------------|----------------------------------------------------------------------------------------------------|
| 98          | РЕЛЕ / РЕЛЕ7                                   | $\theta$             | $0 - 30$               |                                     | Список значений идентичен списку РЕЛЕ1 (адрес 61)                                                                                                    |
| 99          | РЕЛЕ / РЕЛЕ8                                   | $\overline{0}$       | $0 - 30$               |                                     | Список значений идентичен списку РЕЛЕ1                                                                                                    |
| 100         | РЕЛЕ / РЕЛЕ9                                   | $\overline{0}$       | $0 - 30$               |                                     | Список значений идентичен списку РЕЛЕ1                                                                                                    |
| 101         | РЕЛЕ / РЕЛЕ10                                  | $\mathbf{0}$         | $0 - 30$               |                                     | Список значений идентичен списку РЕЛЕ1                                                                                                    |
| 102         | РЕЛЕ / РЕЛЕ11                                  | $\overline{0}$       | $0 - 30$               |                                     | Список значений идентичен списку РЕЛЕ1                                                                                                    |
| 103         | РЕЛЕ / РЕЛЕ12                                  | $\overline{0}$       | $0 - 30$               |                                     | Список значений идентичен списку РЕЛЕ1                                                                                                    |
| 104         | <b>PROFIBUS 1 / АДРЕС</b>                      | 1                    | $1 - 125$              |                                     | Адрес привода как Slave-устройства в сети, подключенной к<br>интерфейсу PROFIBUS 1                                                                                                    |
| 105         | PROFIBUS 1 / TAЙMAYT                           | 30                   | $10 - 255$             |                                     | Максимально допустимое время отсутствия сигнала по интерфейсу<br>PROFIBUS 1, после превышения которого будет зафиксирована потеря<br>связи с АСУ, единица измерения - 0,1 с                                                                                                    |
| 106         | <b>PROFIBUS 2 / АДРЕС</b>                      | $\overline{2}$       | $1 - 125$              |                                     | Адрес привода как Slave-устройства в сети, подключенной к<br>интерфейсу PROFIBUS 2                                                                                                    |
| 107         | PROFIBUS 2 / TAЙMAYT                           | 30                   | $10 - 255$             |                                     | Максимально допустимое время отсутствия сигнала по интерфейсу<br>PROFIBUS 2, после превышения которого будет зафиксирована потеря<br>связи с АСУ, единица измерения - 0,1 с                                                                                                    |
| 108         | ДИСТАНЦ. УПРАВЛ. / ТЕСТ Ч.Х.К.                 | $\theta$             | $\boldsymbol{0}$       | <b>HET</b>                          | Выполнение теста частичного хода клапана (ТЧХК) запрещено                                                                                                    |
|             | / РАЗРЕШИТЬ                                    |                      |                        | ДА                                  | Выполнение ТЧХК разрешено                                                                                                    |
|             | ДИСТАНЦ. УПРАВЛ. / ТЕСТ Ч.Х.К.                 |                      | $\overline{0}$         | 3AKP                                | ТЧХК должен запускаться из положения "Закрыто"                                                                                                    |
| 109         | / ИСХ.ПОЛОЖ                                    |                      |                        | <b>OTKP</b>                         | ТЧХК должен запускаться из положения "Открыто"                                                                                                    |
|             |                                                |                      | $\overline{2}$         | $\Pi$ POM                           | ТЧХК должен запускаться из промежуточного положения                                                                                                    |
| 110         | ДИСТАНЦ.УПРАВЛ. / ТЕСТ Ч.Х.К.<br>/ОТХОД        | $\mathbf{1}$         | 1200                   |                                     | Значение отклонения положения вала привода от номинального<br>исходного положения ТЧХК, при котором выдаётся команда обратного<br>движения для возвращения в исходное положение ТЧХК (промилле).                                                                                                    |
| 111         | ДИСТАНЦ. УПРАВЛ. / ТЕСТ Ч.Х.К.<br>/ ЛИМИТ ВРЕМ | 5                    | 1600                   |                                     | Ограничение времени выполнения ТЧХК (секунды). В случае, если<br>выполнение ТЧХК не завершится за время ЛИМИТ ВРЕМ, двигатель<br>будет выключен и будет установлен аварийный сигнал<br>Fault.19 = $F$ PVST Fault (OIII.TYXK)                                                                                 |
| 112         | ДИСТАНЦ.УПРАВЛ. / ТЕСТ Ч.Х.К.<br>/ ОШИБ.ПРОМ.  | 10                   | 10.200                 |                                     | Предельное разрешённое отклонение от номинального исходного<br>положения ТЧХК после выполнения теста из промежуточного<br>положения и возврата в исходное положение (промилле). В случае,<br>если отклонение окажется выше заданного, будет установлен<br>аварийный сигнал Fault.19 = F PVST Fault (ОШ.ТЧХК) |
| 113         | ДИСТАНЦ.УПРАВЛ. / ТЕСТ Ч.Х.К.<br>/ ПРМ.ПОЛОЖ   | 500                  | 10.990                 |                                     | Номинальное значение исходного положения ТЧХК (промилле).<br>Используется при задании ТЕСТ Ч.Х.К. / ИСХ.ПОЛОЖ = ПРОМ                                                                                                    |
| 114         | ДИСТАНЦ. УПРАВЛ. / ТЕСТ Ч.Х.К.<br>/ПРМ.->ОТКР  | $\mathbf{1}$         | $\boldsymbol{0}$       | <b>HET</b>                          | Направление пуска при старте ТЧХК из промежуточного положения<br>(1 - Открывать / 0 - Закрывать).                                                                                                    |

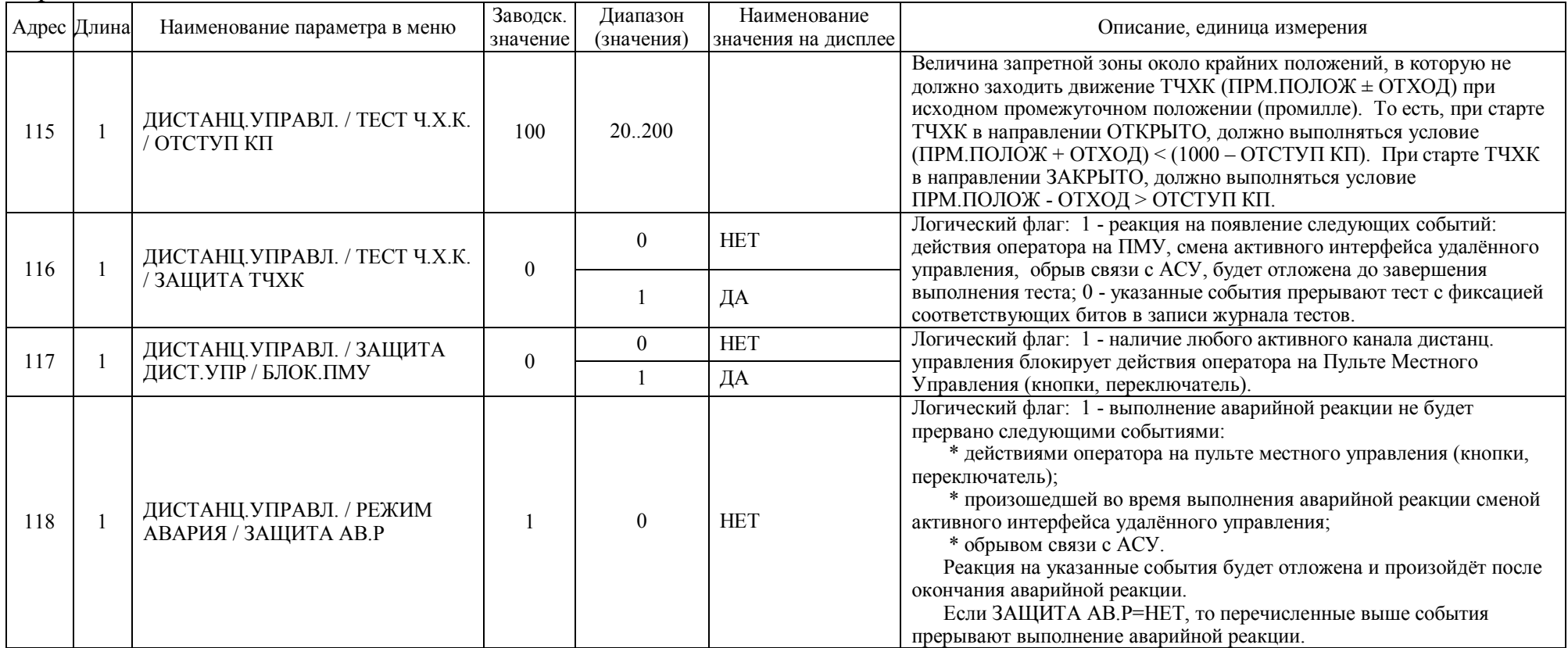

| Адрес | Длина          | Наименование параметра<br>в меню | Примечание                                                                                                    |
|-------|----------------|----------------------------------|----------------------------------------------------------------------------------------------------|
| 600   | $\overline{4}$ | ИНФОРМАЦИЯ / ВЕРСИЯ ПО           | Версия ПО контроллера платы управления<br>(строка 8 символов):<br>$1(hi) - c1$ , $1(ho) - c2$ , $2(hi) - c3$ , $2(ho) - c4$ ,<br>$3(hi) - c5$ , $3(lo) - c6$ , $4(hi) - c7$ , $4(lo) - c8$                                                                                                    |
| 601   | $\overline{4}$ | ИНФОРМАЦИЯ / ДАТА ПО             | Дата ПО контроллера платы управления<br>(строка 8 символов в формате ДД.ММ.ГГ):<br>$1(hi) - c1$ , $1(ho) - c2$ , $2(hi) - c3$ , $2(ho) - c4$ ,<br>$3(hi) - c5$ , $3(ho) - c6$ , $4(hi) - c7$ , $4(ho) - c8$                                                                                                    |
| 602   |                |                                  | Код блока управления (определяет состав и<br>структуру информации, передаваемой по<br>цифровым протоколам):<br>$(hi) = XY$ , где XY – шестнадцатеричное<br>число. Старший разряд Х определяет тип<br>блока управления $(0F)$ : 1 - ЭИМУ, 2 -<br>ЭБКВ, 3 – ВИМУ. Младший разряд Ү<br>определяет модификацию блока управления с<br>точки зрения структуры информации (0 F).<br>$($ lo $)$ – зарезервирован |

Ж.1.6 Адресация регистров для чтения неизменяемых данных привода

## Ж.1.7 Адресация регистров для чтения параметров состояния привода

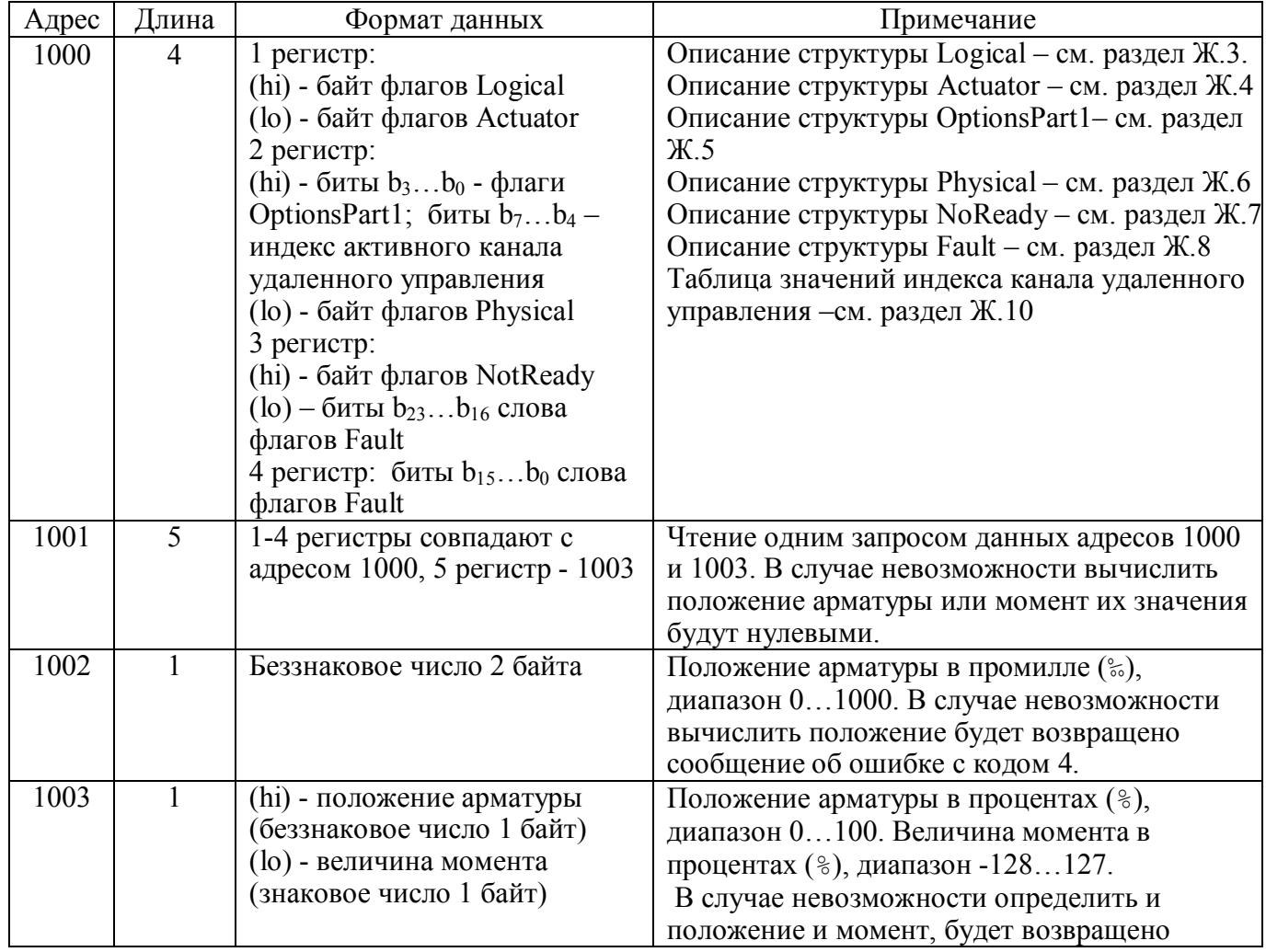

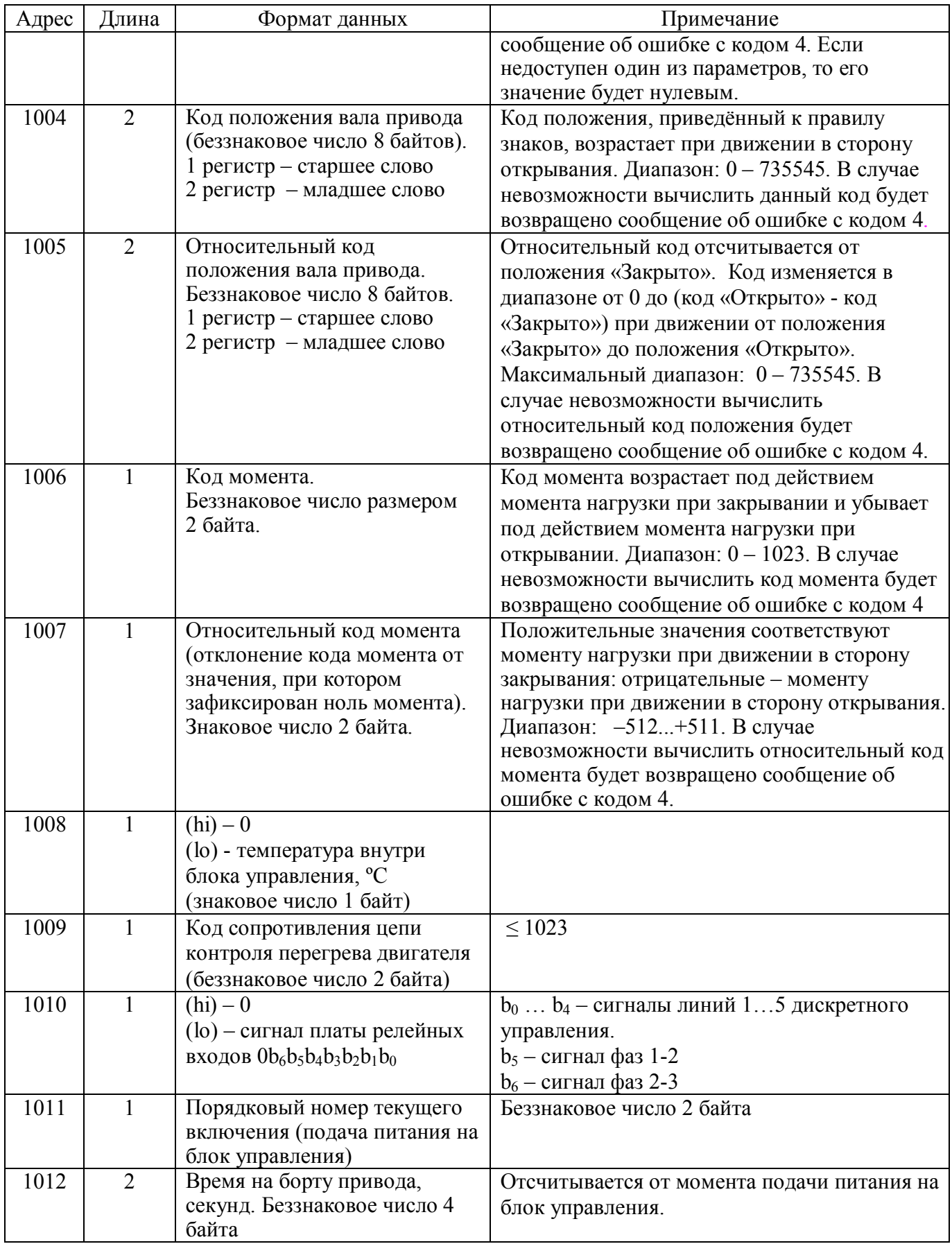

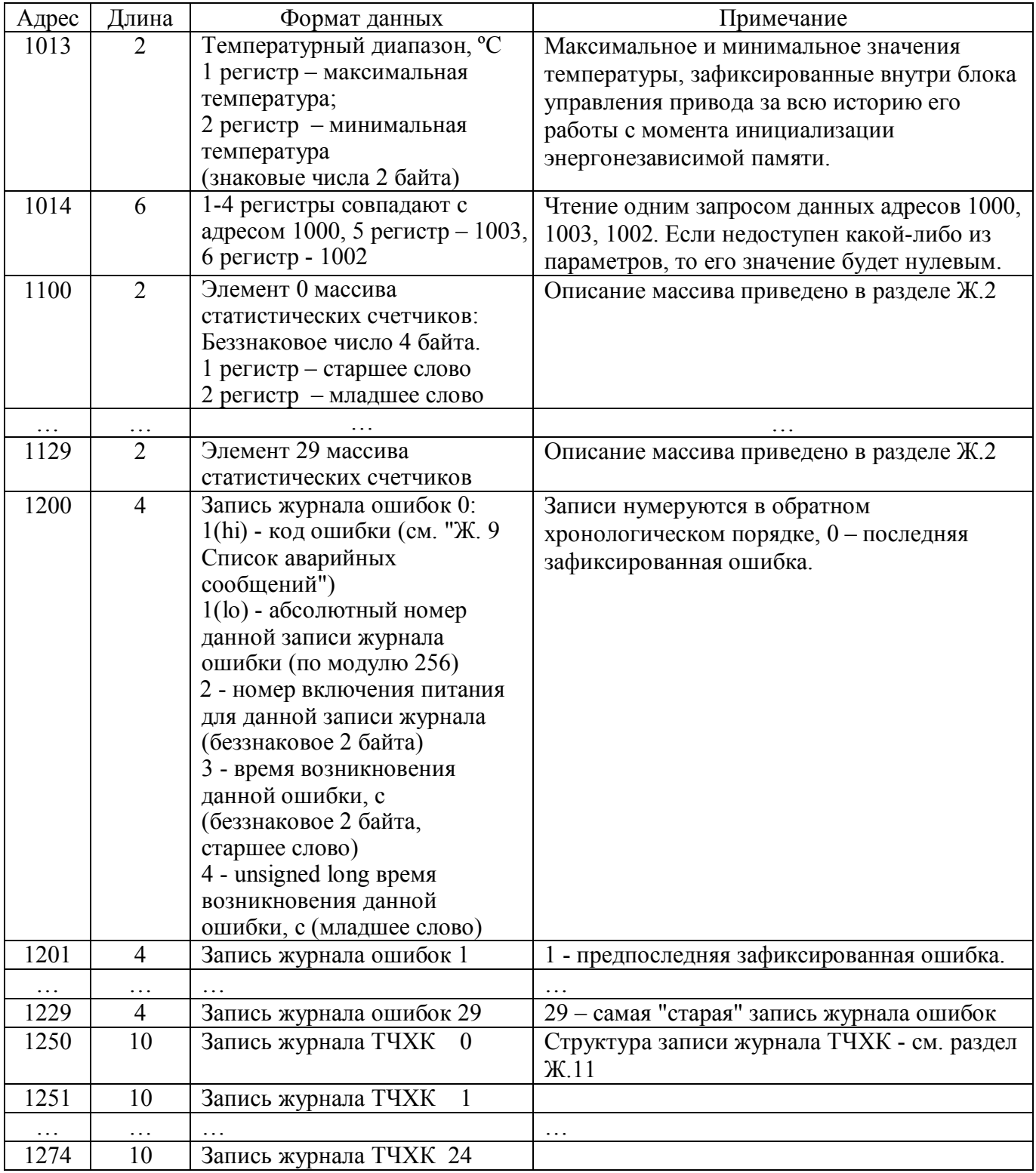

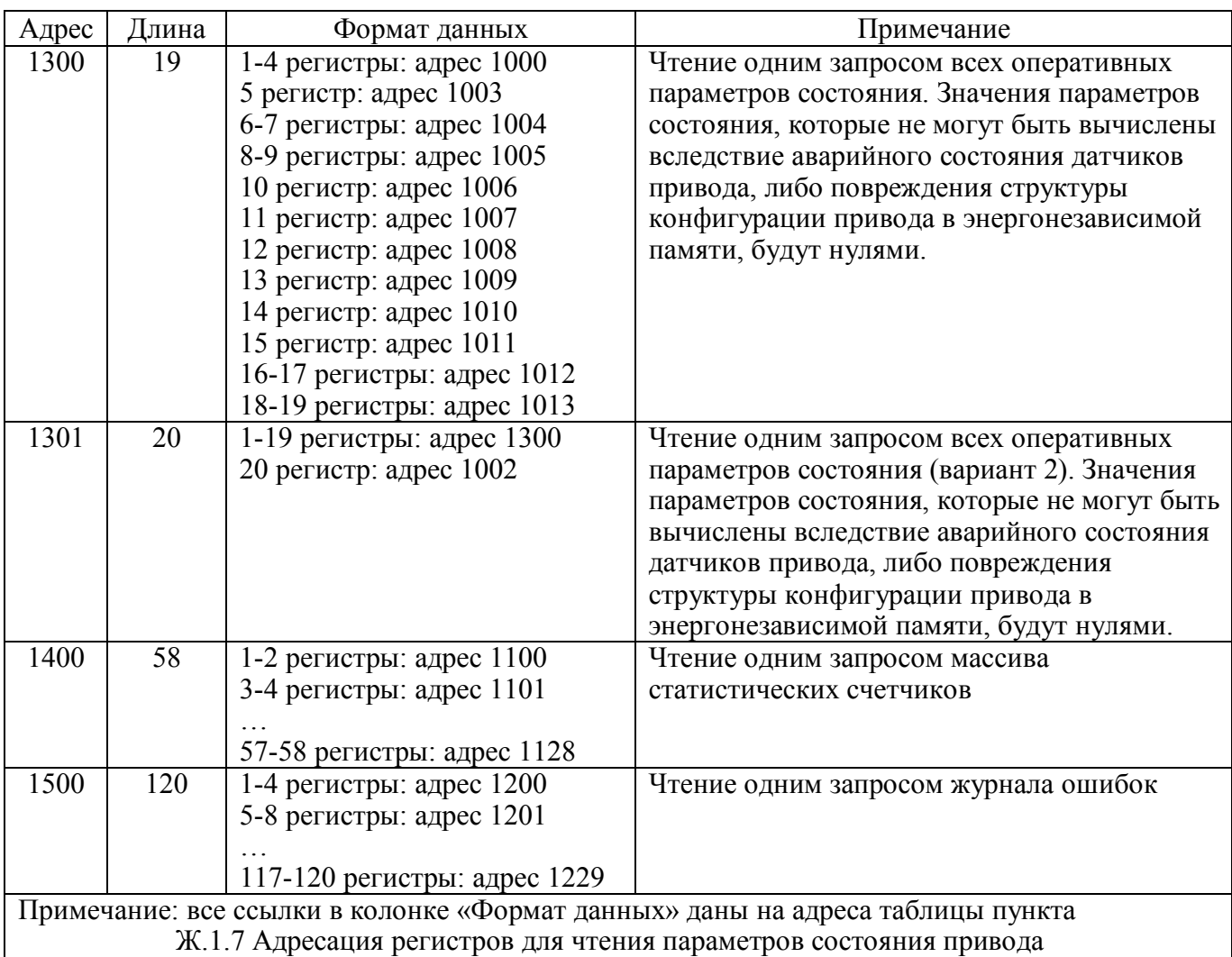

Ж.1.8 Альтернативные адреса для группового чтения параметров состояния привода

### Ж.1.9 Альтернативный адрес для чтения и записи всех настроек привода в одной транзакции

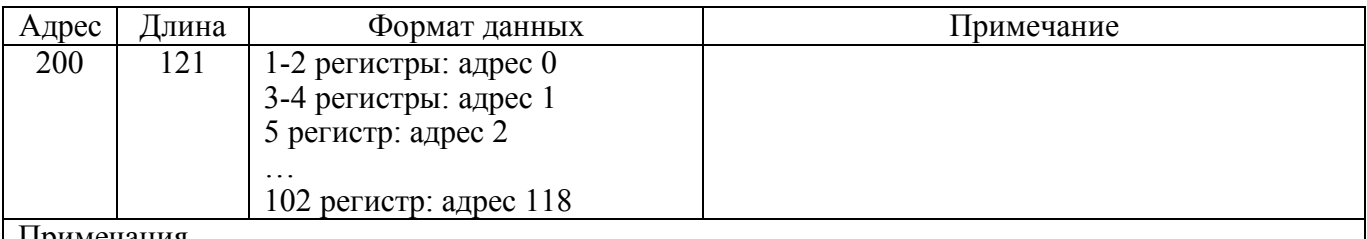

Примечания

1 Все ссылки в колонке "Формат данных" даны на адреса таблицы Ж.1 пункта Ж.1.5 Адресация регистров для чтения и записи настроек привода.

2 Если в команде записи настроек привода хотя бы одно из записываемых значений не пройдет проверку на вхождение в допустимый диапазон, будет возвращено сообщение об ошибке код = 4.

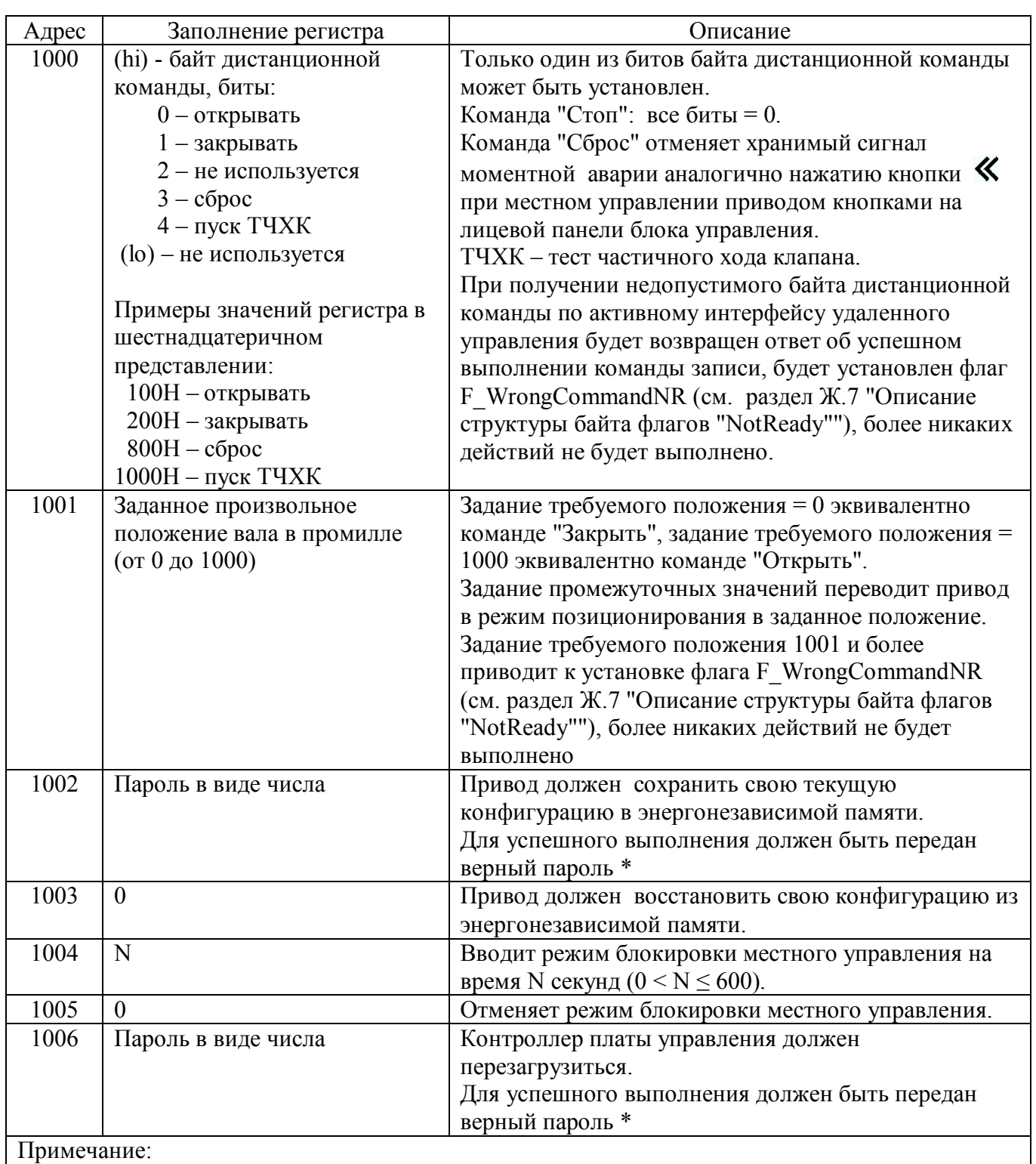

### Ж.1.10 Адресация регистров для записи команд управления приводом

\* Используется пароль, дающий полный доступ к редактированию параметров в меню настроек. Если переданный пароль неверный, будет возвращено сообщение об ошибке код = 4.

### Ж.1.11 Общие сведения по удаленной работе с приводом по протоколу MODBUS

Команды чтения работают всегда.

Команды записи запрещены при выполнении любого из условий:

а) в меню настроек задано НАСТРОЙКИ / РЕЖИМ РАБОТЫ / РЕЖИМ= МЕСТНОЕ;

б) оператор начал вход или уже вошел в меню настроек привода посредством кнопок на лицевой панели управления привода*.*

Сеанс редактирования параметров конфигурации привода по протоколу MODBUS начинается с первой записи любого из доступных по протоколу MODBUS параметров, изменяющей значение параметра.

Активность сеанса редактирования параметров конфигурации привода по протоколу MODBUS (то есть, когда параметры конфигурации привода в энергонезависимой и оперативной памяти отличаются), визуализируется на приводе зажиганием десятичной точки левого разряда цифрового индикатора.

Сеанс редактирования параметров конфигурации привода по протоколу MODBUS заканчивается при наступлении одного из событий:

- успешно записана команда по адресу  $1002 -$  производится сохранение текущих значений параметров конфигурации привода из оперативной памяти в энергонезависимую;

- записана команда по адресу 1003 – производится восстановление параметров конфигурации привода из энергонезависимой памяти в оперативную, что означает аннулирование всех изменений параметров, произведенных в текущем сеансе редактирования;

- в течение 10 минут не поступило ни одной команды записи параметров – автоматически производится восстановление параметров конфигурации привода из энергонезависимой памяти в оперативную, что означает аннулирование всех изменений параметров, произведенных в текущем сеансе редактирования (эквивалентно записи команды по адресу 1003).

Доступ к меню настроек посредством кнопок на лицевой панели блока управления автоматически блокируется, если активен сеанс редактирования параметров конфигурации привода по протоколу MODBUS (горит десятичная точка левого разряда цифрового индикатора).

Измененные (новые) значения параметров опциональных плат вступают в действие в момент считывания конфигурации привода из энергонезависимой памяти. Считывание производится всегда при выходе из меню настроек и при завершении сеанса редактирования параметров конфигурации привода по протоколу MODBUS.

Сохранение (запись) конфигурации всегда сопровождается контрольным обратным считыванием, чтобы обеспечить гарантию того, что работа привода происходит с теми значениями параметров, которые записаны в энергонезависимой памяти.

Если командой записи изменены настройки опциональной платы Modbus RTU, обмен будет продолжаться с исходными настройками MODBUS до окончания сеанса редактирования параметров конфигурации. После окончания сеанса редактирования параметров конфигурации для обмена следует использовать новые настройки MODBUS.

Доступ к меню настроек посредством кнопок на лицевой панели блока управления привода, любые активные воздействия с панели управления привода, могут быть заблокированы на требуемое время записью команды по адресу 1004. Блокировка снимается записью команды по адресу 1005, либо автоматически – по истечении времени блокировки, заданного значением регистра при записи команды по адресу 1004.

### Ж.1.12 Последовательность транзакций для реализации управления приводом по протоколу MODBUS

Для того, чтобы привод исполнял команды, приходящие по интерфейсу RS-485 / MODBUS, необходимо обеспечить циклическое поступление по данному интерфейсу телеграмм MODBUS, адресованных данному приводу с интервалом времени, не превышающем значение параметра меню MODBUS n / ТАЙМАУТ используемого интерфейса.

Для включения привода в заданном направлении или останова достаточно однократно записать команду управления (запись регистра по адресу 1000 или 1001). Команда сохраняется в соответствующей ячейке оперативной памяти платы управления и продолжает действовать, пока не будет записана другая команда. Двигатель будет автоматически остановлен при достижении заданного положения. Двигатель будет остановлен в любом положении при записи команды «Стоп».

Рекомендуемая последовательность транзакций может соответствовать одному из следующих вариантов:

а) производится циклическое чтение параметров состояния привода (например, чтение по адресу 1000 или 1300), а пуск / останов привода производится вставкой в поток транзакций чтения одиночных команд записи регистра по адресу 1000 или 1001;

б) производится чередование транзакций чтения состояния и записи текущего значения команды, например: чтение 1300, запись 1000, чтение 1300, запись 1000 и т.д .

Если дать однократно команду включения привода (запись по адресу 1000) и прекратить дальнейшие транзакции, то по истечении интервала времени, определяемого параметром ТАЙМАУТ, произойдет останов привода по ошибке ДИСТАНЦ.УПРАВЛ (потеря связи с АСУ).

## **Ж.2 Массив статистических счетчиков**

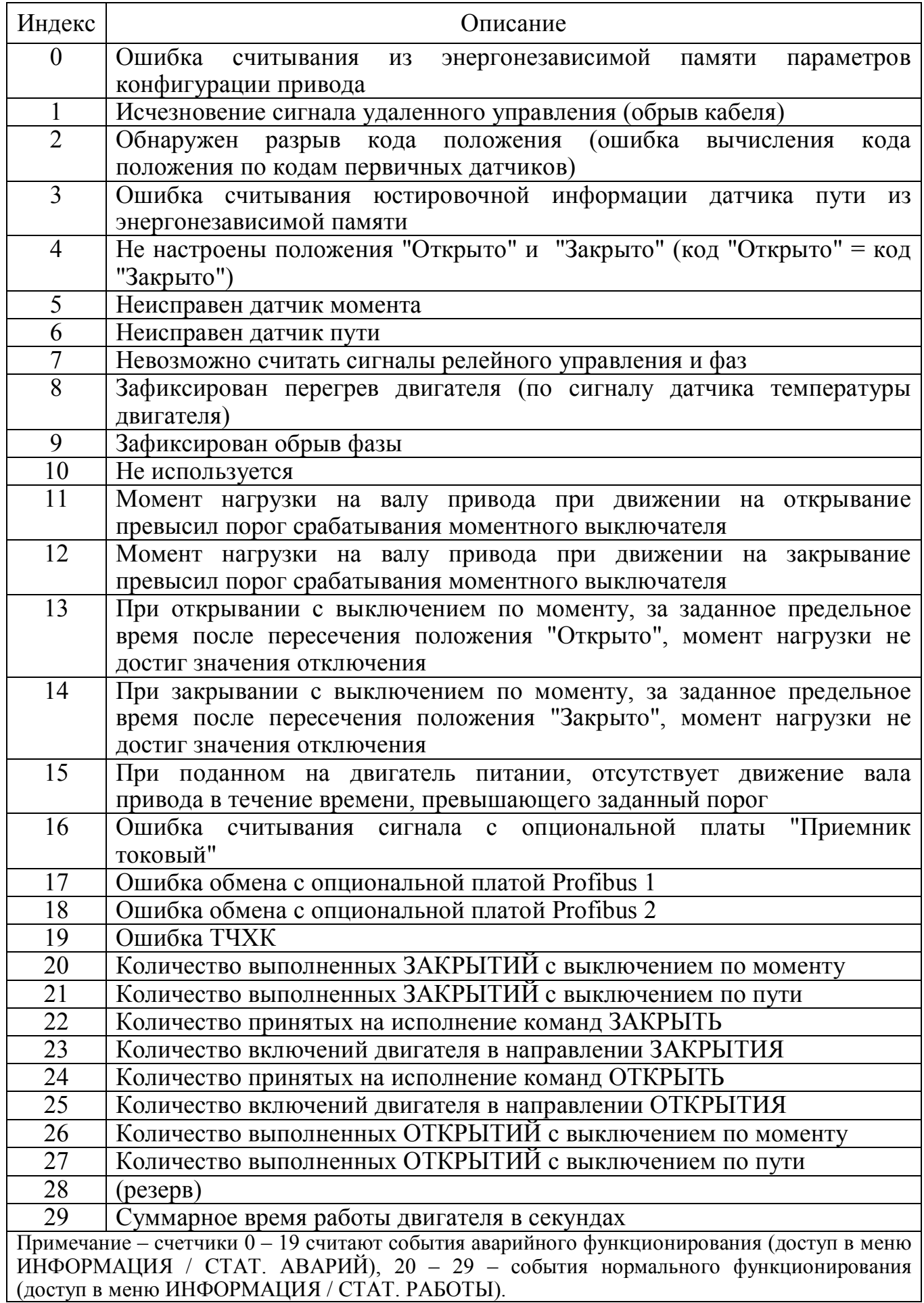

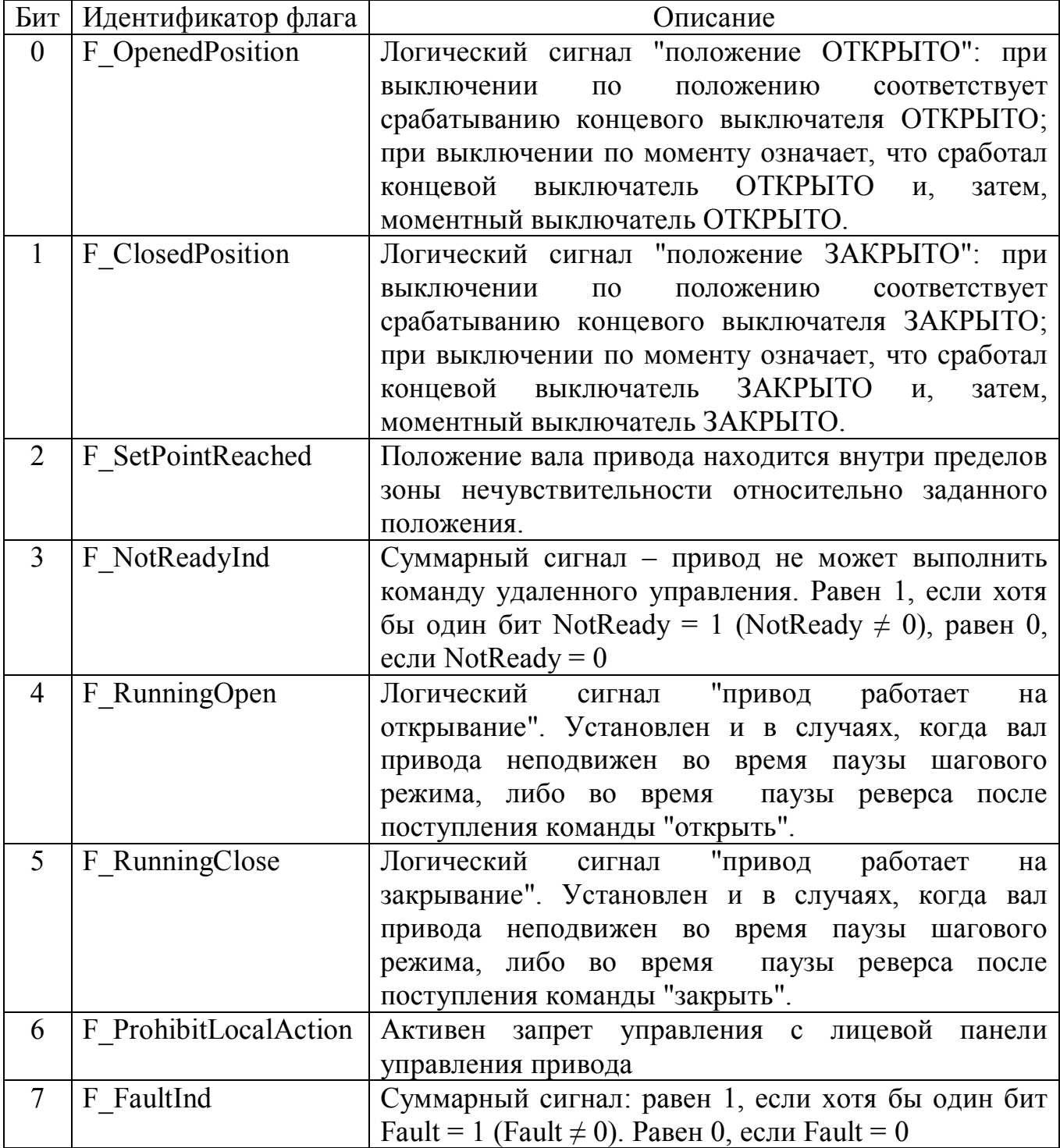

# **Ж.3 Описание структуры байта флагов "Logical"**

## **Ж.4 Описание структуры байта флагов "Actuator"**

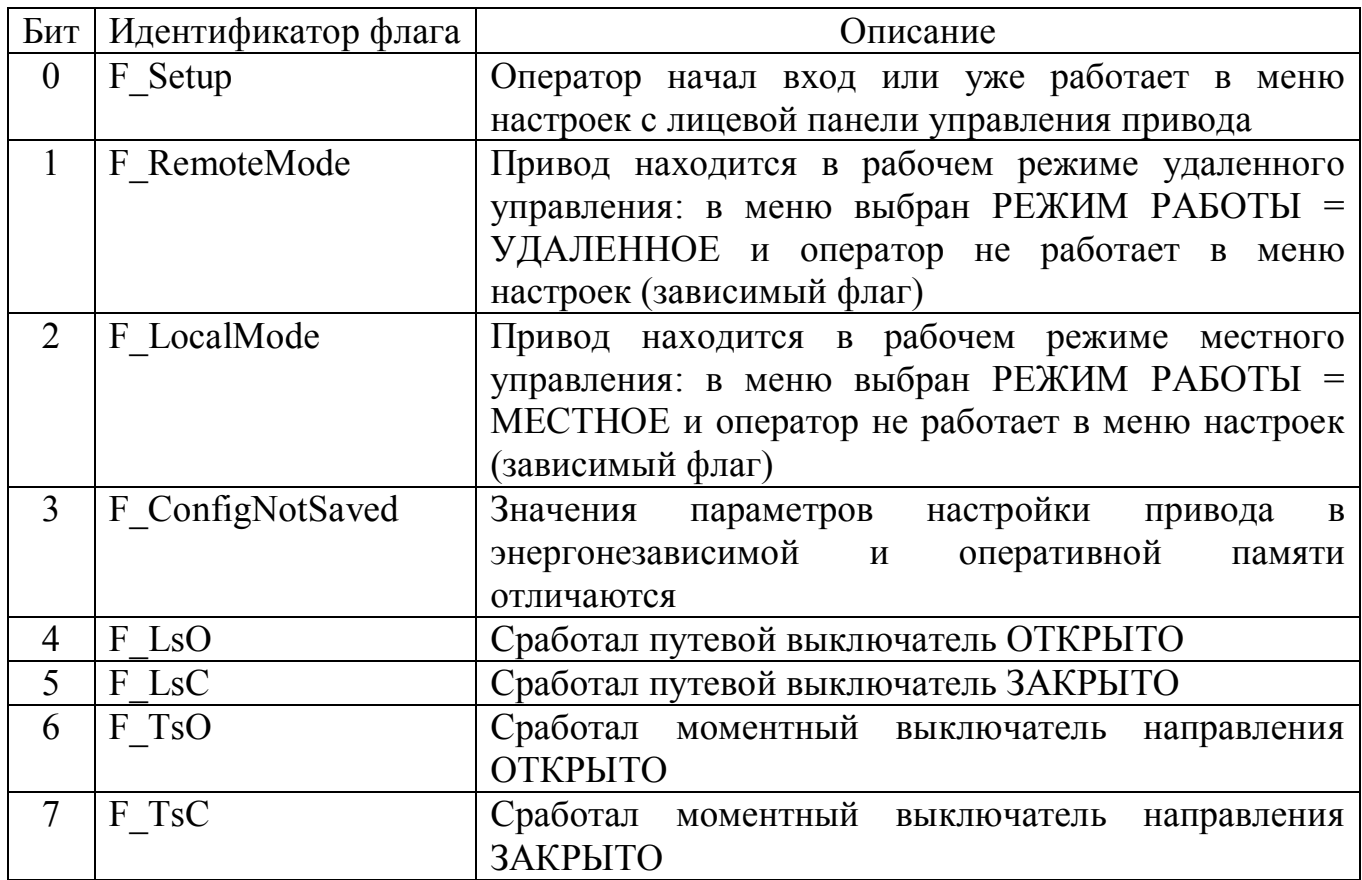

## **Ж.5 Описание структуры байта флагов "OptionsPart1"**

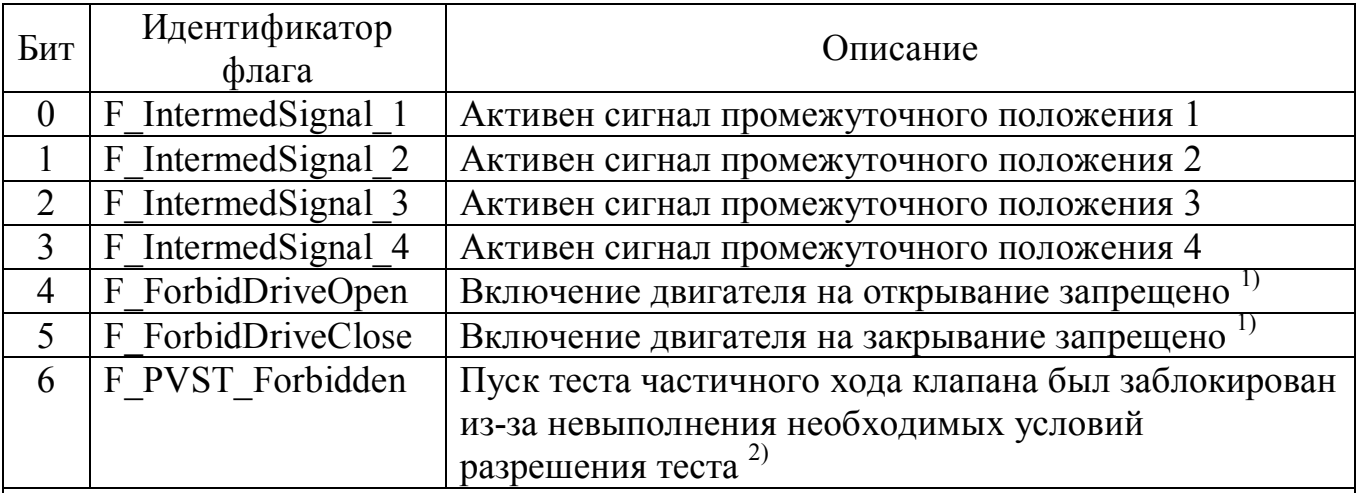

Примечания:

1 Служебные флаги функции "Запрет включения двигателя привода в направлении движения, при котором произошло достижение заданного крайнего положения выходного вала или предельного значения момента нагрузки".

2 Флаг снимается любой командой, приводящей к включению двигателя.

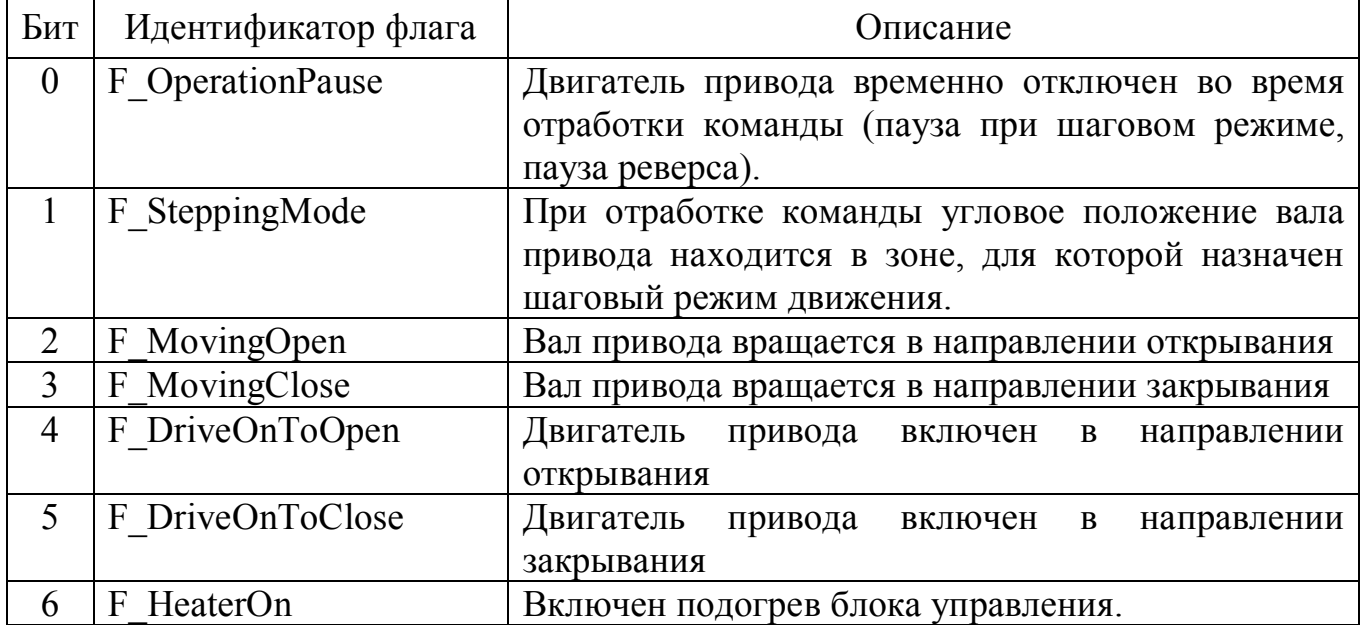

# **Ж.6 Описание структуры байта флагов "Physical"**

# **Ж.7 Описание структуры байта флагов "NotReady"**

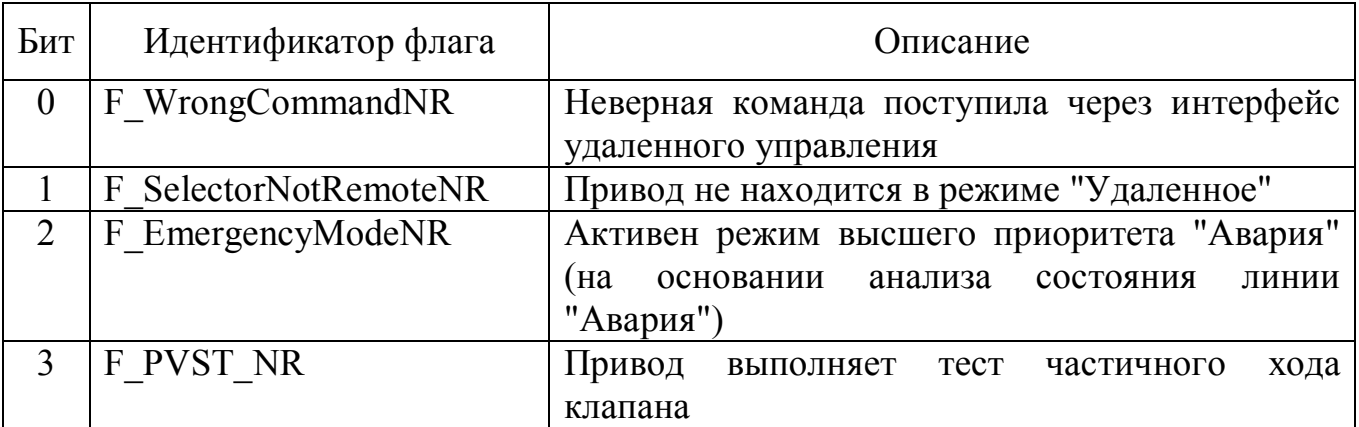

## Бит Идентификатор флага Описание 0 F ReadConfigFault **Ошибка считывания параметров конфигурации** привода из энергонезависимой памяти 1 F FailureFault При работе привода в режиме "Удаленное" потеряна связь с АСУ по интерфейсу удаленного управления 2 F PosCrashFault Обнаружен разрыв кода положения (ошибка вычисления кода положения по кодам первичных датчиков) 3 F PosAjustFault Ошибка считывания юстировочной информации датчика пути из энергонезависимой памяти 4 F SensorsPosNotSetFault | Не настроены положения "Открыто" и "Закрыто" (код "Открыто" = код "Закрыто") 5 F SensTorqFault Неисправен датчик момента 6 F\_SensPathFault Неисправен датчик пути 7 F\_RelayInputFault Невозможно считать сигналы релейного управления и фаз  $8 \mid F$  ThermalFault  $\mid$  Зафиксирован перегрев двигателя (по сигналу датчика температуры двигателя) 9 F LossOfPhaseFault 3афиксирован обрыв фазы 10 F Reserved Fault 3apesep 3 Supersex (не используется) 11 F\_TorqueOpenFault Момент нагрузки на валу привода при движении на открывание достиг уровня срабатывания моментного выключателя: - в промежуточном положении вала между "Открыто" и "Закрыто" при работе привода в режимах "Местное" или "Удаленное"; при технологическом пуске привода с контролем момента (положение вала игнорируется). 12 F TorqueCloseFault 1 Moment нагрузки на валу привода при движении на закрывание достиг уровня срабатывания моментного выключателя: - в промежуточном положении вала между "Открыто" и "Закрыто" при работе привода в режимах "Местное" или "Удаленное"; - при технологическом пуске привода с контролем момента (положение вала игнорируется).

### **Ж.8 Описание структуры слова флагов "Fault"**

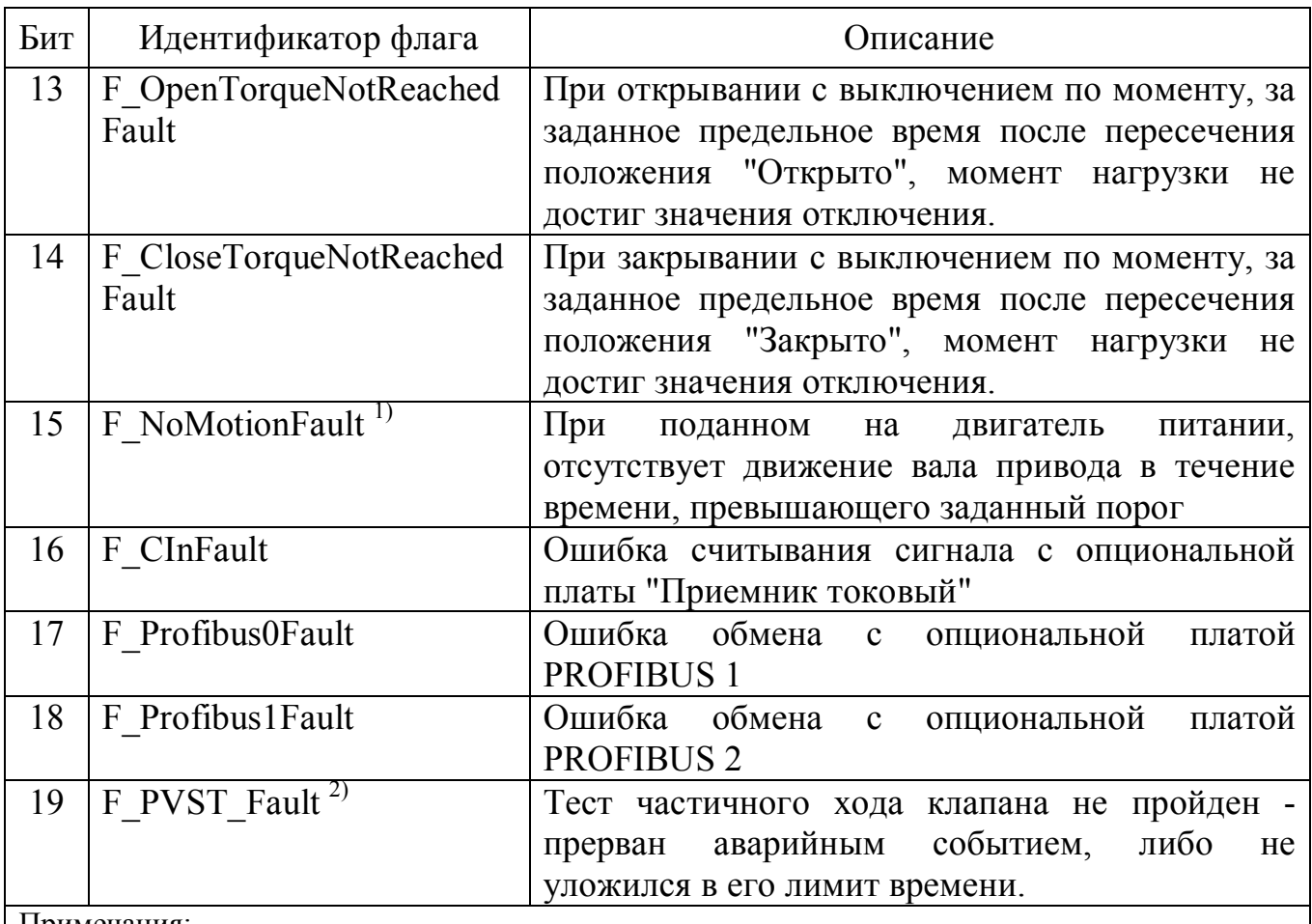

Примечания:

1 Сигнал (флаг) снимается только выключением / включением питания.

2 Сигнал (флаг) снимается двумя способами:

а) выключением / включением питания;

б) стартом аварийной реакции.

# **Ж.9 Список аварийных сообщений**

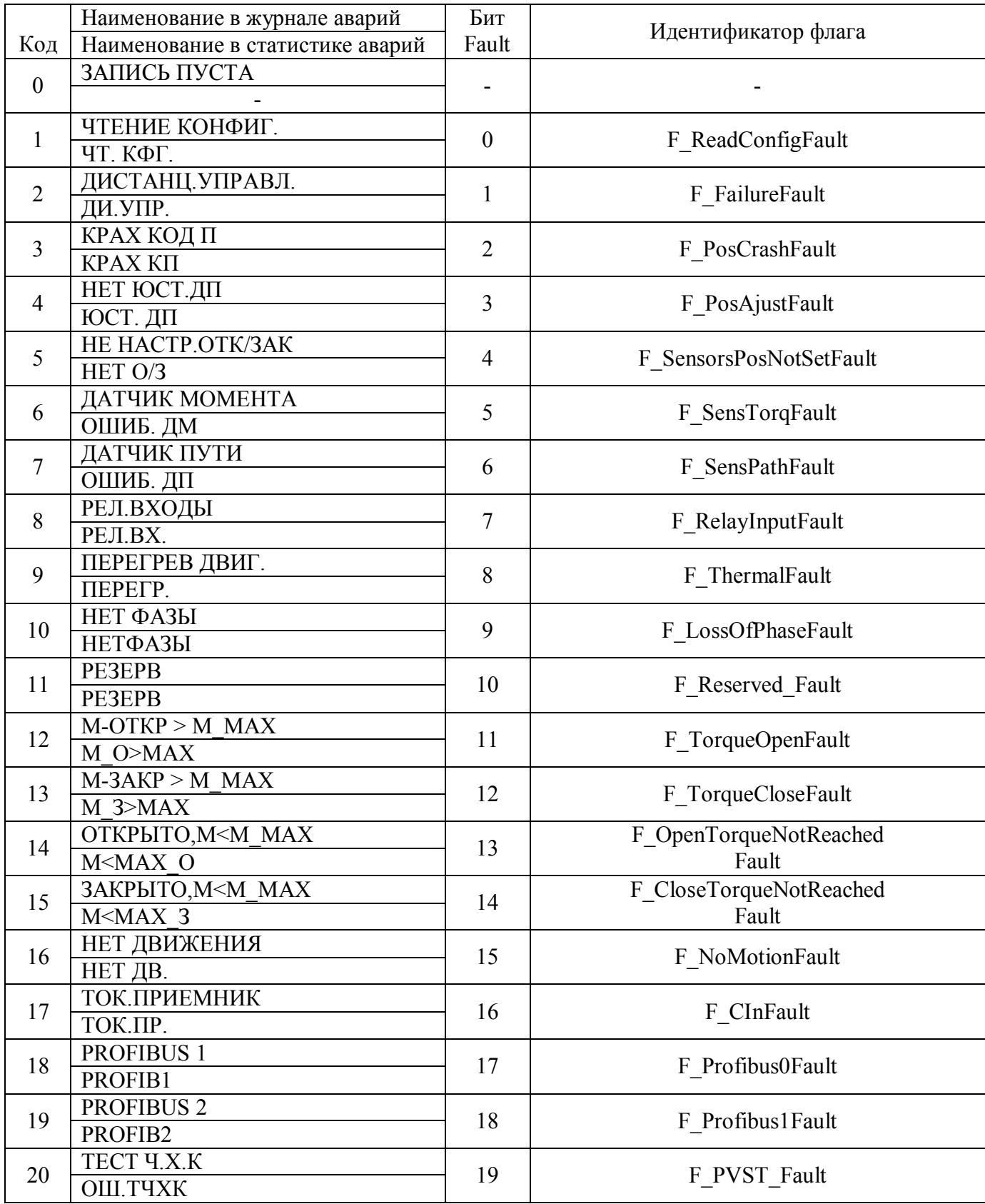

**Ж.10 Значения индекса канала удаленного управления**

| Индекс | Канал                                                              |  |  |  |  |  |  |  |  |
|--------|--------------------------------------------------------------------|--|--|--|--|--|--|--|--|
| 0      | Токовый вход 4-20 мА (токовый приемник)                            |  |  |  |  |  |  |  |  |
|        | MODBUS 1 (основной)                                                |  |  |  |  |  |  |  |  |
|        | MODBUS 2 (дополнительный)                                          |  |  |  |  |  |  |  |  |
|        | PROFIBUS 1 (основной)                                              |  |  |  |  |  |  |  |  |
| 4      | PROFIBUS 2 (дополнительный)                                        |  |  |  |  |  |  |  |  |
|        | Bluetooth                                                          |  |  |  |  |  |  |  |  |
| 6      | 5-канальная линия дискретного управления                           |  |  |  |  |  |  |  |  |
| 7      | Активный интерфейс удаленного управления не найден (потеря сигнала |  |  |  |  |  |  |  |  |
|        | удаленного управления)                                             |  |  |  |  |  |  |  |  |
| 8      | Активный интерфейс удаленного управления не определен<br>(привод   |  |  |  |  |  |  |  |  |
|        | находится в режиме местного управления)                            |  |  |  |  |  |  |  |  |

## **Ж.11 Структура записи журнала регистрации тестов частичного хода клапана (ТЧХК)**

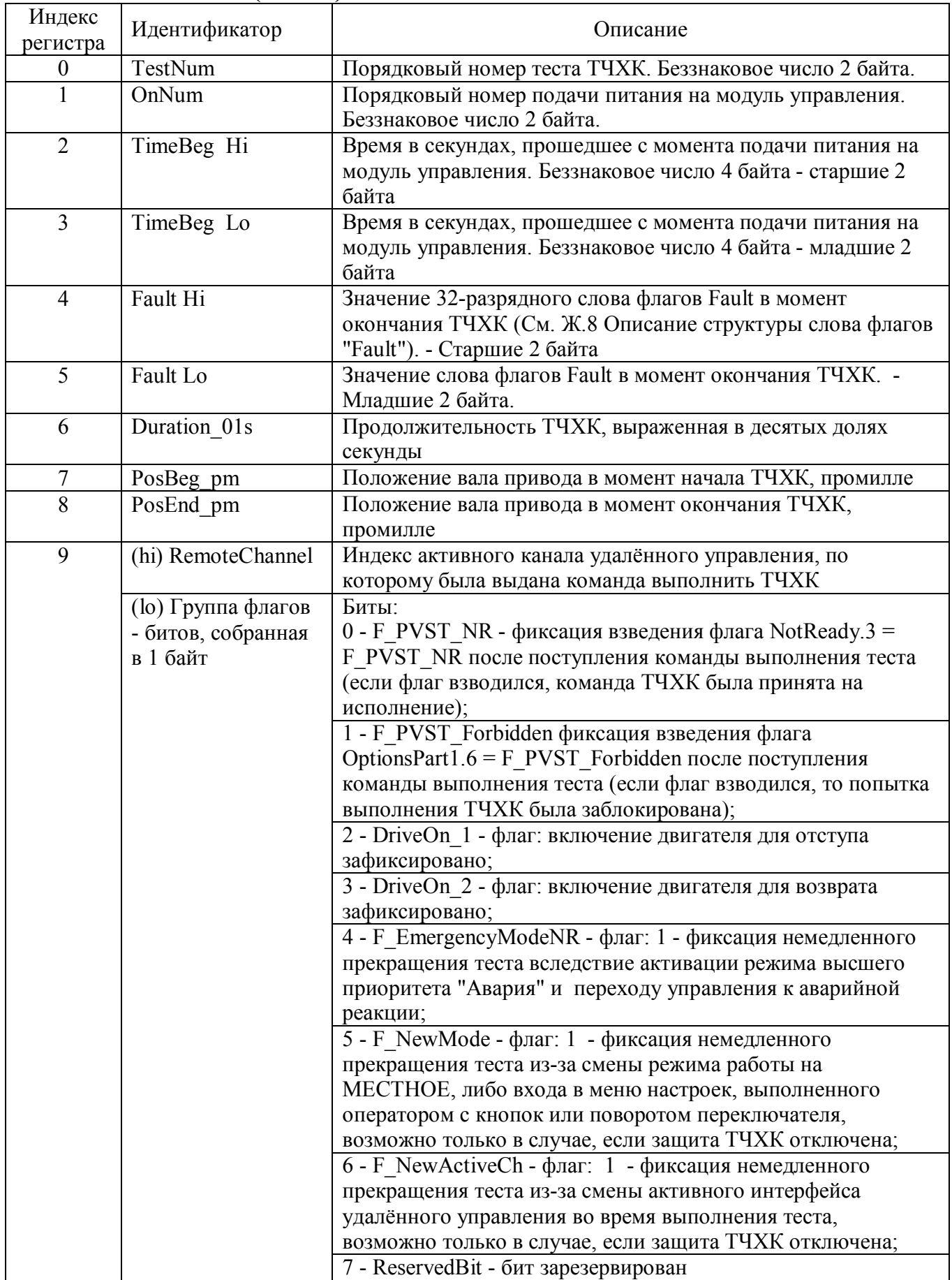

### **Ж.12 Утилита "Удаленная панель управления ЭИМУ/ВИМУ/ЭБКВ по интерфейсу RS-485/Modbus"**

Ж.12.1 Общие сведения

В исполнениях электроприводов серии ЭП4 с электронным интеллектуальным модулем управления (ЭИМУ) с цифровым интерфейсом управления RS-485/MODBUS, реализована возможность удаленного доступа к панели управления ЭИМУ с персонального компьютера (ноутбука), оснащенного интерфейсом RS-485 и включенного в сеть с ЭИМУ.

Функции удаленной панели управления реализуются утилитой "Удаленная панель управления ЭИМУ/ВИМУ/ЭБКВ по интерфейсу RS-485/MODBUS", выполняющей роль мастера в сети MODBUS. Утилита производит в реальном времени чтение и отображение в окне своего интерфейса индикации, выводимой на лицевую панель ЭИМУ и запись в ЭИМУ нажатий виртуальных кнопок, выполняемых оператором компьютера в окне программы, отображающем панель управления. Нажатия виртуальных кнопок могут выполняться как компьютерной мышью, так и клавишами клавиатуры компьютера - для этого сначала необходимо выполнить процедуру назначения четырёх клавиш клавиатуры компьютера, нажатия которых будут передаваться как нажатия кнопок панели управления (ниже данная процедура называется "привязкой" виртуальных кнопок). После установления соединения с ЭИМУ его физические органы управления (кнопки, переключатель) блокируются на время сеанса работы удаленной панели управления.

Далее в тексте данного руководства удалённая панель управления для краткости будут обозначаться "УПУ".

Работа с ЭИМУ через УПУ полностью идентична работе с физической панелью управления ЭИМУ (см. описание работы с панелью управления ЭИМУ в руководстве по эксплуатации на привод) и предоставляет полностью те же возможности.

### Ж.12.2 Установка программы на компьютере

Установочный файл данной программы можно бесплатно скачать с сайта АО "Тулаэлектропривод" - www.tulaprivod.ru.

Для установки программы необходимо запустить установочный файл и дать необходимые разрешения.

Ж.12.3 Системные требования

Утилита является 32-х разрядным приложением Windows и не предъявляет особых требований к компьютеру. Проверена ее работа под следующими ОС: Windows 7, Windows 10, Windows 11.

Ж.12.4 Необходимое оборудование для подключения компьютера к интерфейсу RS-485

Для подключения к интерфейсу RS-485 компьютер должен быть оборудован по одному из перечисленных ниже вариантов:

вариант А: компьютер имеет физический COM – порт, либо встроенный в материнскую плату, либо на дополнительной плате – контроллере COM порта, вставленной в разъем для плат расширения материнской платы (должен быть также установлен драйвер, идущий вместе с платой – контроллером). Один из вариантов платы - контроллера COM показан на рисунке Ж.1.

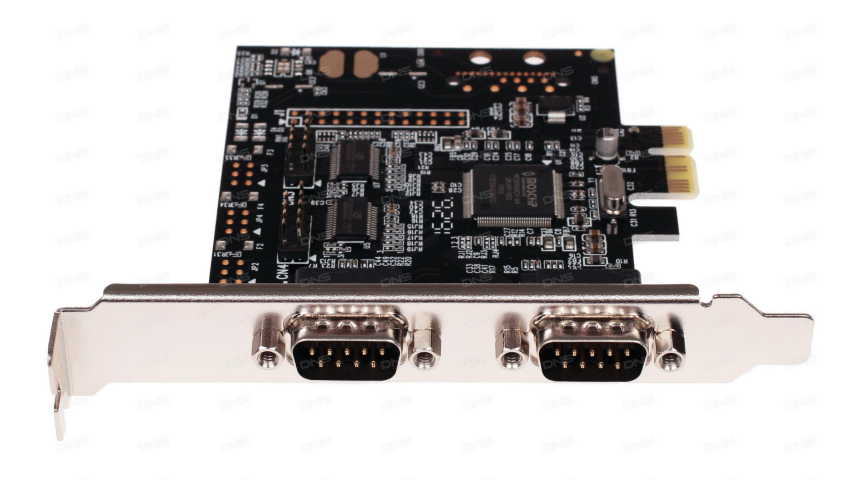

Рисунок Ж.1 – Контроллер Espada FG-EMT04A-1

К разъему DB9 COM - порта через кабель – удлинитель COM – порта, подключается преобразователь интерфейсов RS-232 в RS-485. Рекомендуется использовать отлично зарекомендовавший себя ADAM-4520 (см. рисунок Ж.2). **Внимание!** ADAM-4520 требует нерегулируемый источник питания 24 В постоянного тока, допустимый диапазон 10…30 В, потребляемая мощность  $-1,4$  B<sub>T</sub>.

вариант Б: используется преобразователь интерфейсов USB в RS-485 (предназначен для гальванической изоляции и взаимного преобразования сигналов интерфейса USB и сигналов двухпроводного магистрального интерфейса RS-485). Не рекомендуется использовать дешевые варианты, не имеющие гальванической развязки и не поддерживающие высокие скорости передачи. Рекомендуемый проверенный вариант – преобразователь BOLID (https://bolid.ru) – см. рисунок Ж.3.

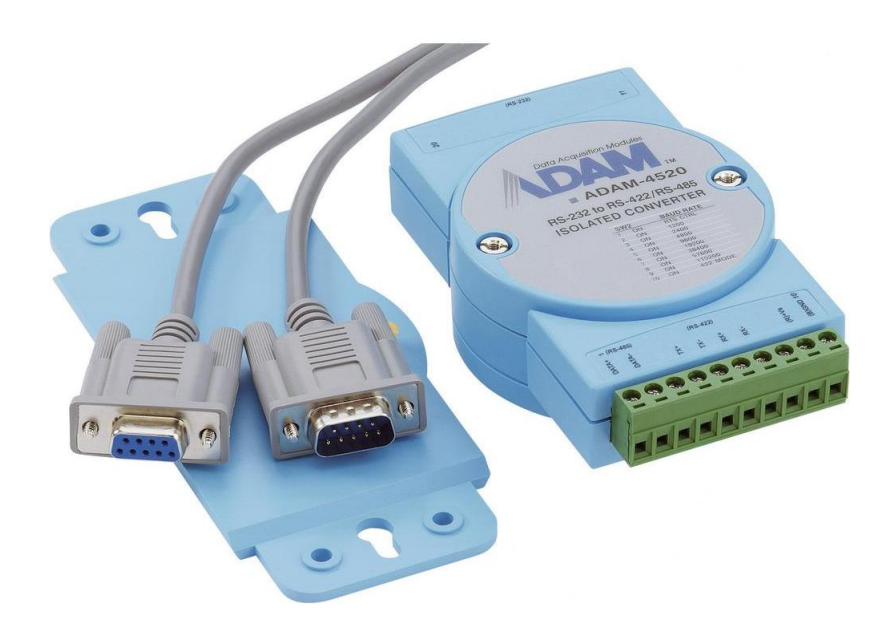

Рисунок Ж.2 – Преобразователь интерфейса RS-232 в RS-485 ADAM-4520

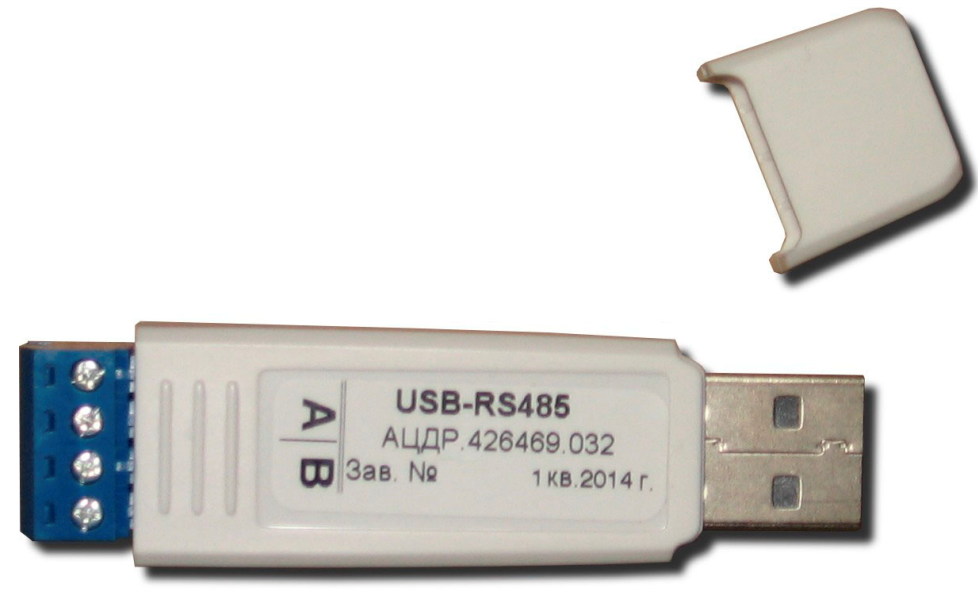

Рисунок Ж.3 – Преобразователь интерфейсов USB в RS-485 BOLID

Просмотреть присутствующие в компьютере COM – порты можно в Компьютер / Свойства / Диспетчер устройств (см. рисунок Ж.4). На рисунке показаны порты, находящиеся на плате расширения – контроллере COM – портов (COM2, COM3), виртуальный порт, образованный драйвером преобразователя BOLID (COM12) и порт, встроенный в материнскую плату (COM1).

При работе через преобразователь USB в RS-485 BOLID необходимо убедиться, что в закладке "Port Settings" свойств виртуального COM – порта, образованного драйвером преобразователя, установлена галочка в поле "RS-485" (см. рисунок Ж.5)

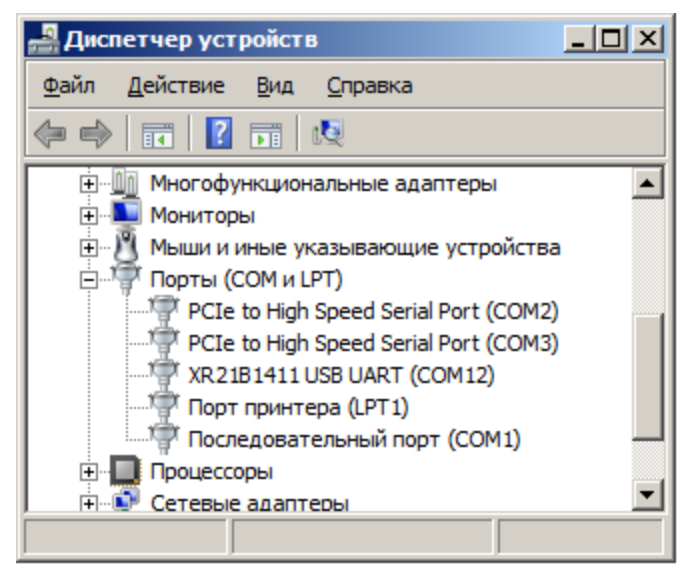

Рисунок Ж.4 – Окно диспетчера устройств (список портов)

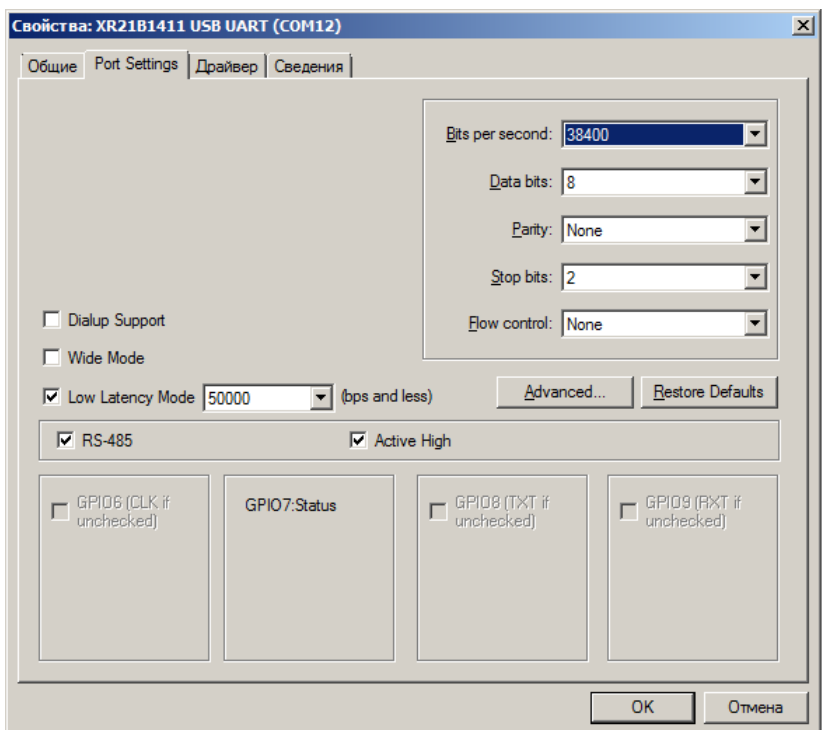

Рисунок Ж.5 – Настройки виртуального COM – порта, образованного драйвером преобразователя USB в RS-485 BOLID

вариант В: на компьютере, где нет COM – портов и нет возможности вставить плату расширения (ноутбук), кроме варианта Б возможно также использование комбинации преобразователь USB в COM + преобразователь RS-232 в RS-485 (ADAM-4520). Пример преобразователя USB в COM приведен на рисунке Ж.6.

Рекомендуется использовать вариант оборудования Б как наиболее удобный (не требует никаких дополнительных кабелей, внешнего источника питания).

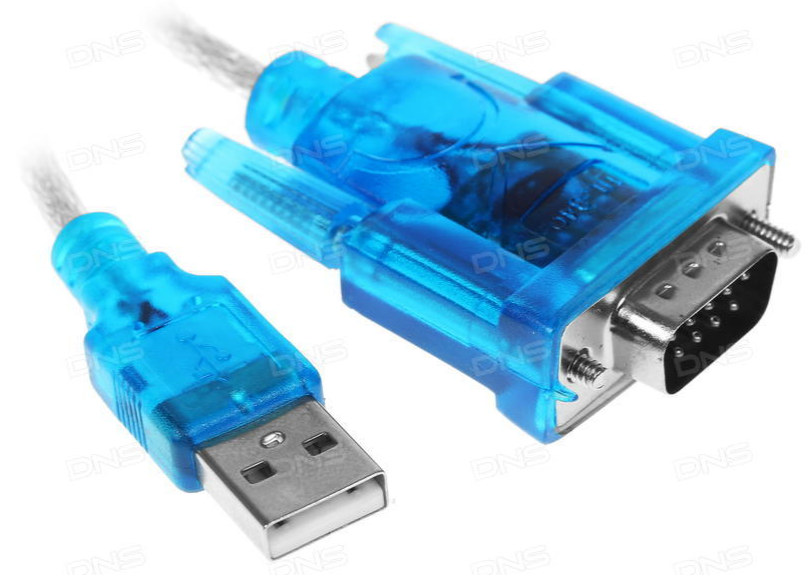

Рисунок Ж.6 - Переходник Orient USB A - COM(RS232) 9F

### Ж.12.5 Запуск программы

Для старта программы необходимо запустить ее исполняемый файл "RS\_Board.exe". На экран компьютера будет выведено окно "Подключение", предназначенное для выбора параметров связи с ЭИМУ. Вид окна "Подключение" после запуска программы для случая, когда верный файл "RS\_Board.cfg" в каталоге программы отсутствует, приведен на рисунке Ж.7.

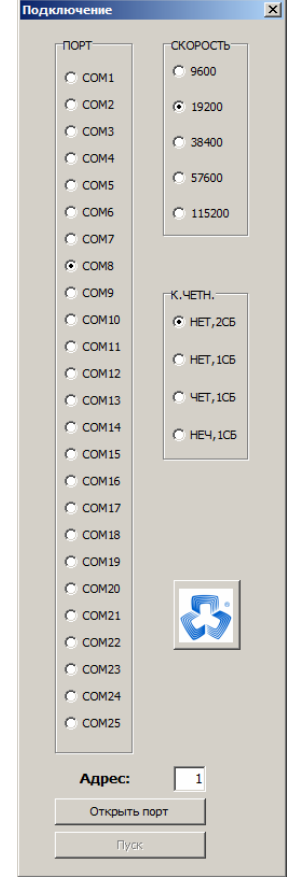

Рисунок Ж.7 – Окно программы после запуска в случае отсутствия сохраненных настроек

Окно "Подключение" позволяет задать настройки, необходимые для установления связи с ЭИМУ (номер COM – порта, подключенного к RS-485, скорость передачи, параметры контроля четности, адрес ЭИМУ в сети MODBUS  $-$  Slave id).

Окно "Подключение" содержит три кнопки:

- "Открыть порт" – команда открыть порт (если порт уже был успешно открыт, то данная кнопка будет выполнять команду "Закрыть порт", соответственно будет изменена надпись на кнопке);

- "Пуск" – команда запускает модальное окно с интерфейсом УПУ и начинает обмен с ЭИМУ (кнопка активна, если порт успешно открыт);

- кнопка с логотипом АО «Тулаэлектропривод» – вывод модального окна с информацией о программе.

Если в каталоге, где находится исполняемый файл программы, находится файл "RS\_Board.cfg" (размер файла – 14 байтов), то он содержит настройки предыдущего успешного сеанса работы с программой. В этом случае значения параметров подключения к ЭИМУ и привязка виртуальных кнопок будут установлены в соответствии с сохраненными значениями.

Если файл "RS\_Board.cfg" имеет неверный размер, либо поврежден (не проходит проверку по контрольной сумме), то он будет проигнорирован. Далее, после проведения успешного сеанса работы с ЭИМУ, неверный файл "RS Board.cfg" будет перезаписан верным файлом с актуальными настройками.

Если попытки соединения с ЭИМУ оказались неудачными, запись файла "RS\_Board.cfg" не производится.

Ж.12.6 Действия в окне "Подключение" для установления связи с ЭИМУ

В группе радиокнопок "Порт" (рисунок Ж.7) необходимо выбрать тот COM – порт из числа имеющихся в компьютере (см. рисунок Ж.4), который подключен к интерфейсу RS-485, соединенному с ЭИМУ. Порт может быть как физическим (разъем DB9 на компьютере), так и виртуальным, образованным драйвером USB преобразователя интерфейсов.

Настройки окна подключения "Скорость", "К.ЧЕТН." и "Адрес" должны совпадать с одноименными настройками меню параметров MODBUS в ЭИМУ : НАСТРОЙКИ / MODBUS n, где n – номер используемого канала MODBUS (1 или 2) из числа установленных в ЭИМУ .

**Внимание!** Используемый преобразователь интерфейса также имеет настройки скорости передачи и формата передаваемых данных – и они должны соответствовать настройкам в ЭИМУ (скорость должна быть выбрана не ниже заданной в модуле управления, можно задать скорость 115200 для всех случаев). Настройки преобразователя интерфейса производятся либо физически (в ADAM-4520 надо вывинтить два самореза, вскрыть корпус и установить требуемое положение DIP – переключателей в соответствии с указаниями в руководстве преобразователя, продублированными также на крышке корпуса преобразователя), либо программно – см. рисунок Ж.5 с примером задания

настроек виртуального COM – порта, образованного драйвером преобразователя BOLID.

После выполнения настроек в окне "Подключение" необходимо нажать кнопку "Открыть порт". Если указанный порт отсутствует в списке портов компьютера (см. рисунок Ж.4) или он уже монопольно открыт другой программой, будет выдано сообщение – см. рисунок Ж.8:

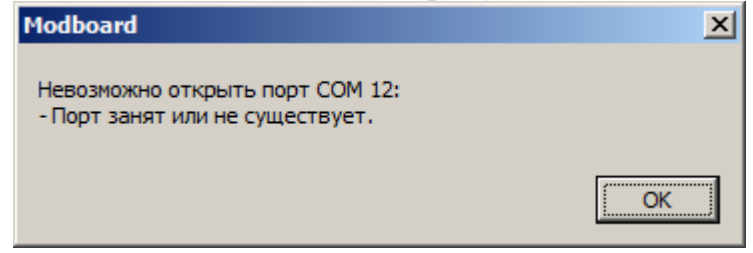

Рисунок Ж.8 – Сообщение о недоступности порта

Если порт был успешно открыт, окно программы примет вид, приведенный на рисунке Ж.9.

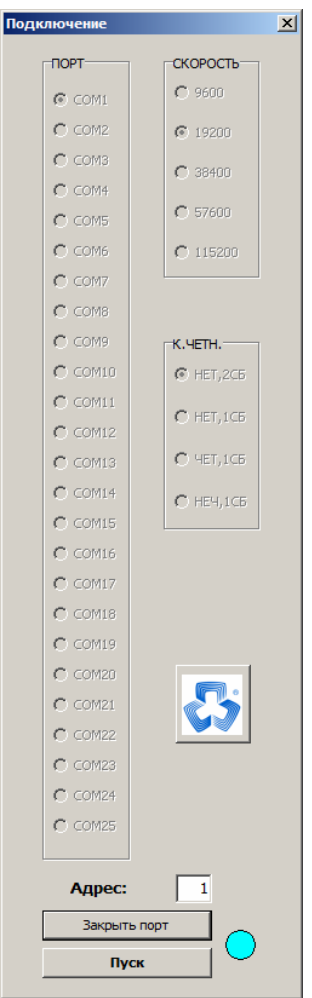

Рисунок Ж.9 – Вид окна "Подключение" после успешного открытия порта

Круглый голубой индикатор показывает, что порт открыт для монопольного доступа утилитой УПУ.

Редактирование параметров передачи для открытого порта заблокировано. Доступна только правка параметра протокола MODBUS "Адрес:". В поле "Адрес:" должно быть введено натуральное число от 1 до 255.

Для старта обмена с ЭИМУ необходимо нажать кнопку "Пуск". После нажатия кнопки будет проверено значение, введенное в поле "Адрес:". В случае, если в данное поле была введена недопустимая информация, будет выдано сообщение о попытке ввода недопустимых данных – см. рисунок Ж.10 и соединение не произойдет.

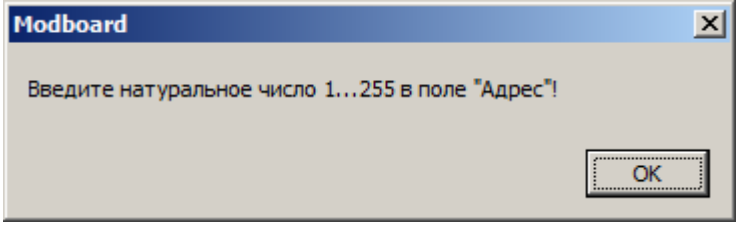

Рисунок Ж.10 – Сообщение о недопустимых данных в поле "Адрес:"

Если указан существующий COM – порт и допустимое число в поле "Адрес:", произойдет открытие модального окна УПУ.

Ж.12.7 Работа с удаленной панелью управления

Если введенные параметры связи верны, то окно УПУ сразу начнет отображение в реальном времени индикации, выводимой на лицевой панели привода – см. рисунок Ж.11.

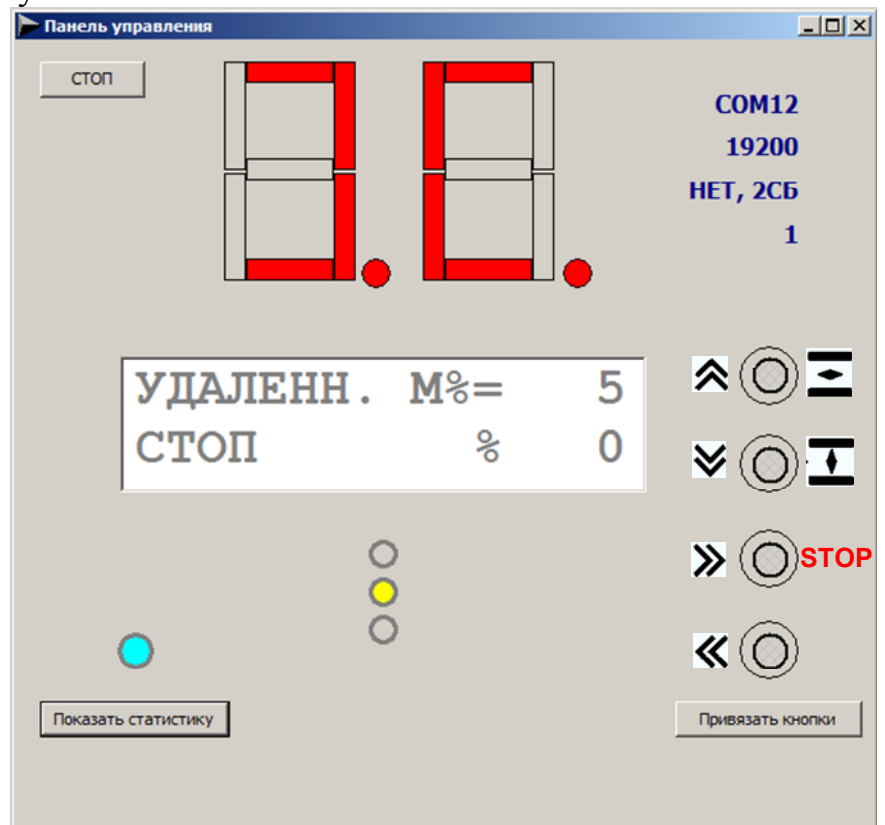

Рисунок Ж.11 – Окно УПУ после установления связи с ЭИМУ

Окно содержит следующие элементы управления и индикации, которые являются виртуальными представлениями физических органов управления и индикации на реальной панели управления ЭИМУ , с которым установлена связь:

- цифровой индикатор в центре верхней части окна;

- двустрочный дисплей 2х16 символов в центре окна;

- три светодиода (красный, жёлтый, зелёный) под дисплеем;

- четыре круглые кнопки в правой части экрана.

Взаимное расположение виртуальных элементов управления и индикации в окне УПУ идентично взаимному расположению физических органов управления и индикации на реальной панели управления ЭИМУ .

После установления связи виртуальные средства индикации в реальном времени отражают индикацию на физической панели управления ЭИМУ , а нажатия виртуальных кнопок в реальном времени передаются как нажатия физических кнопок на панели управления ЭИМУ . Нажатие / удержание виртуальной кнопки УПУ осуществляются одним из двух способов:

- нажатие / удержание левой кнопки мыши, если указатель курсора мыши введен в контур кнопки;

- нажатие / удержание клавиши клавиатуры компьютера, к которой привязана данная кнопка (предварительно должна быть выполнена процедура привязки).

Нажатая (любым способом) виртуальная кнопка подсвечивается жёлтым ободком.

Окно УПУ содержит также органы управления и индикации, относящиеся к обеспечению работы самой удалённой панели:

- кнопка "СТОП" ("ПУСК") – останавливает (возобновляет) обмен с ЭИМУ , вид окна после останова обмена приведен на рисунке Ж.12;

- кнопка "Показать статистику" ("Скрыть статистику")– показывает (скрывает) в нижней части окна значения диагностических счетчиков, учитывающих результаты MODBUS - транзакций чтения индикации и записи состояния кнопок, вид окна с включенным отображением статистики приведен на рисунке Ж.13;

- цветовой индикатор статуса соединения (над кнопкой "Показать статистику") – отображает состояние соединения УПУ с ЭИМУ цветовыми сигналами, при наведении указателя мыши на цветовой индикатор будет показана текстовая расшифровка цветового сигнала;

- кнопка "Привязать кнопки" ("Удалить привязку") – запускает процедуру привязки четырёх виртуальных кнопок УПУ к четырём буквенно-цифровым клавишам клавиатуры компьютера (ноутбука), либо удаляет результат выполненной привязки; вид окна после выполнения процедуры привязки кнопок приведен на рисунке Ж.14;

- четыре текстовые строки синего цвета в правом верхнем углу окна УПУ – краткое представление действующих значений параметров связи (1 – используемый порт, 2 - скорость передачи, 3 - параметры четности, 4 – адрес ЭИМУ как ведомого устройства MODBUS – Slave\_id); если опрос остановлен, данные параметры скрываются.

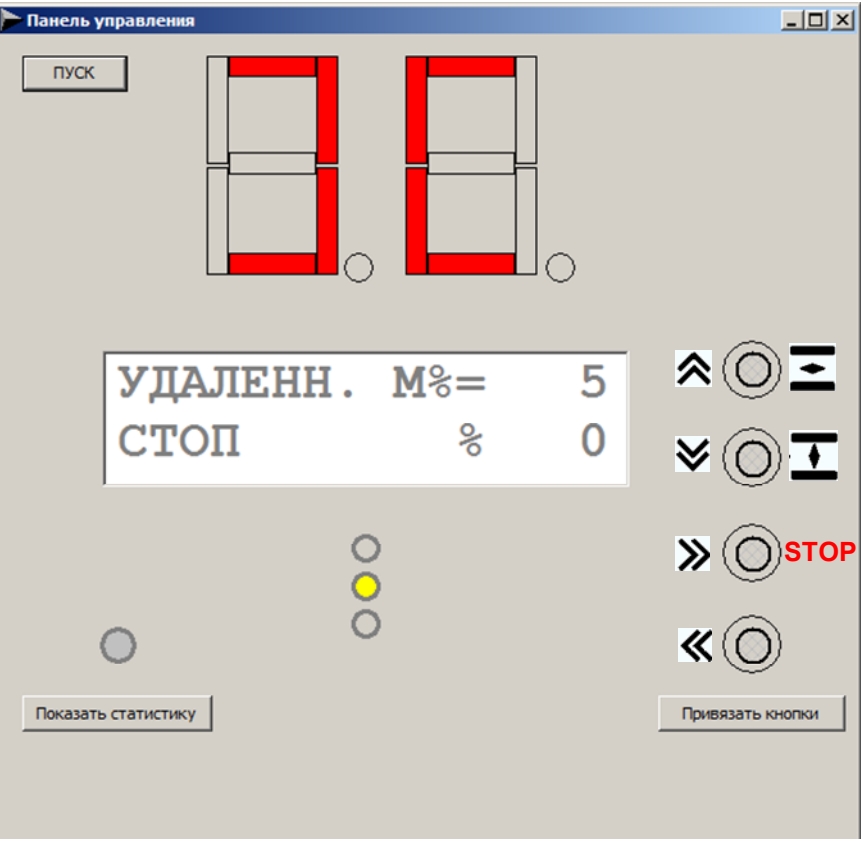

Рисунок Ж.12 – Окно УПУ после останова обмена

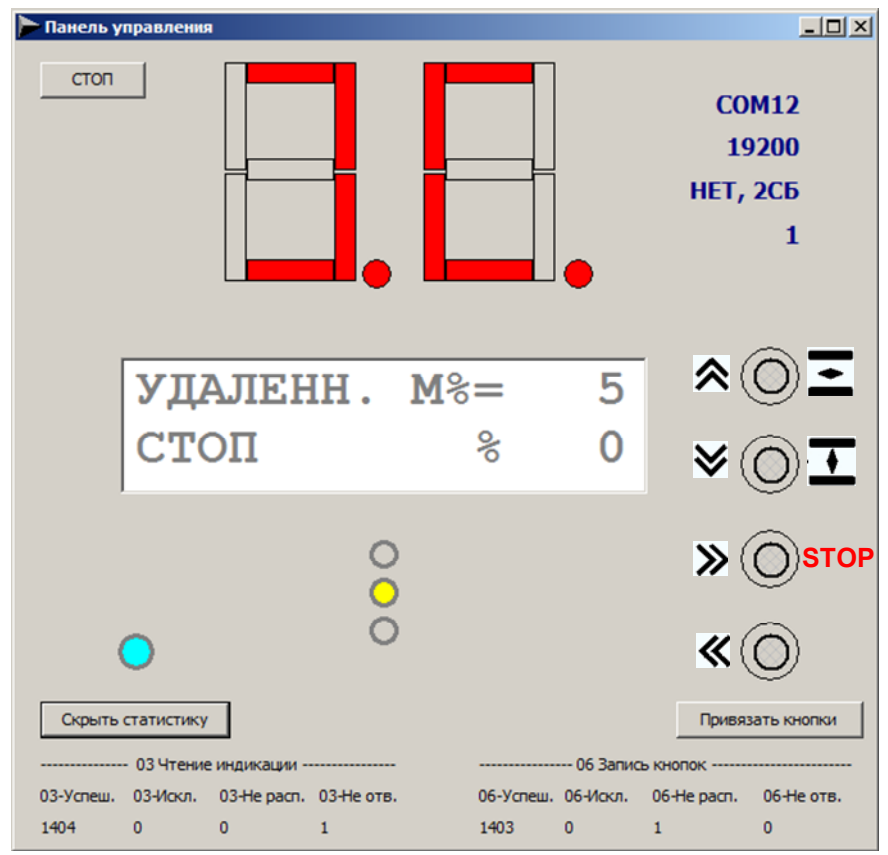

Рисунок Ж.13 – Окно УПУ с включенным отображением статистики

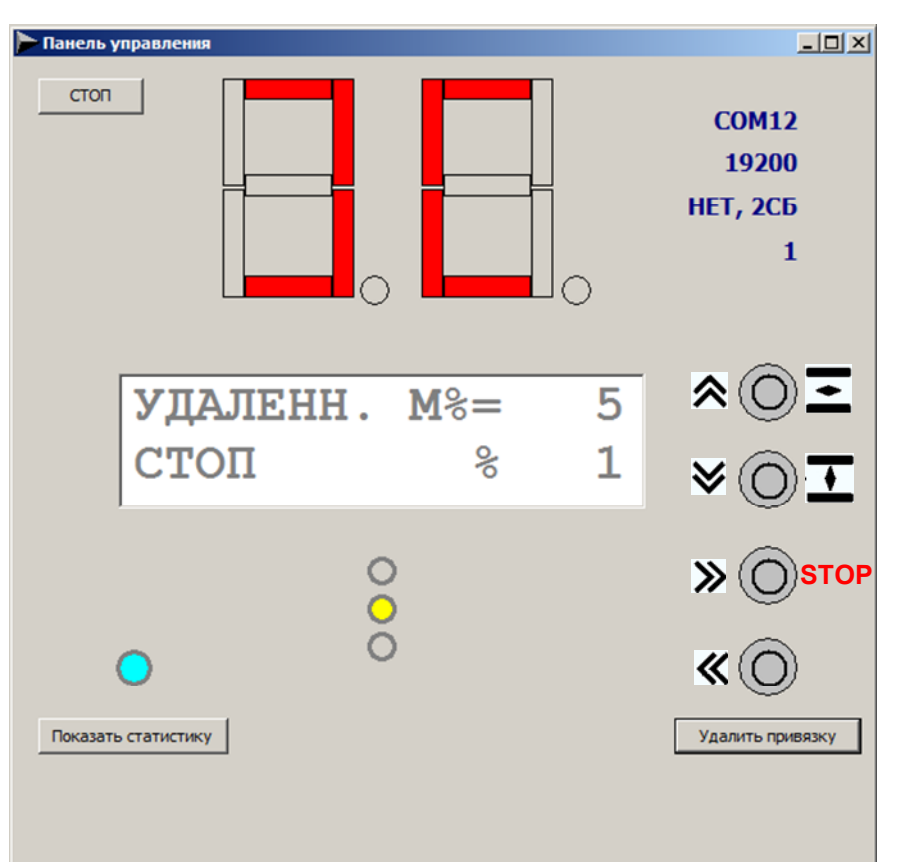

Рисунок Ж.14 – Окно УПУ после выполнения процедуры привязки кнопок (привязанные кнопки имеют серый цвет)

### Ж.12.7.1 Процедура привязки кнопок

Так как работа с виртуальными кнопками с использованием мыши не всегда удобна (в случае ноутбука мышь может вообще отсутствовать) и некоторые функции при работе мышью вообще невозможно использовать (например, функция быстрого переключения режимов работы требует одновременного удержания двух нижних кнопок), - была реализована процедура привязки виртуальных кнопок УПУ к клавишам клавиатуры компьютера. Выбор клавиш производит сам пользователь программы. Единственное ограничение – разрешены только клавиши, осуществляющие ввод английских букв A…Z и цифр 0…9. Причем переключение языка ввода не влияет на работу назначенных клавиш A…Z. На использование клавиш цифровой клавиатуры влияет состояние NumLock (для их использования режим NumLock должен быть включен).

Для старта процедуры привязки кнопок необходимо нажать кнопку "Привязать кнопки". На экран будет выведено окно с подсказкой – см. рисунок Ж.15.

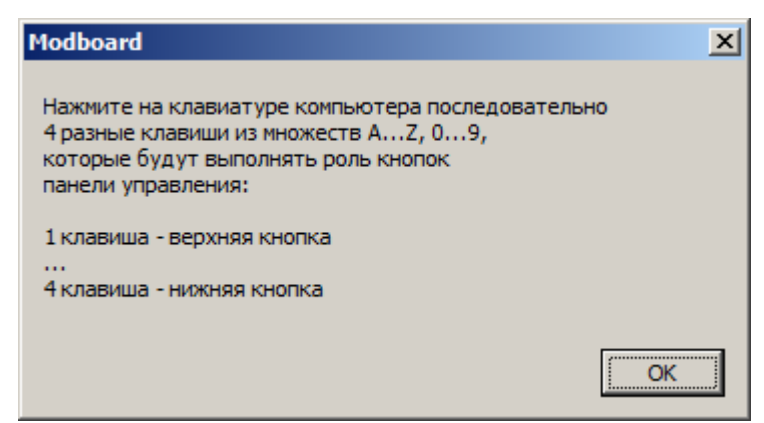

Рисунок Ж.15 – Подсказка перед выполнением привязки кнопок

Нажать кнопку "OK" - верхняя виртуальная кнопка начнёт мерцать зеленым цветом. Нажать клавишу компьютера, к которой будет привязана первая (верхняя) кнопка – верхняя кнопка приобретет постоянную серую окраску, а мерцать зелёным станет кнопка 2. Нажать последовательно клавиши, к которым будут привязаны кнопки 2, 3, 4. В результате все виртуальные кнопки удалённой панели управления изменят цвет на серый. Надпись на кнопке "Привязать кнопки" сменится на "Удалить привязку" (см. рисунок Ж.14). При завершении удачного сеанса работы с ЭИМУ привязка виртуальных кнопок УПУ к клавишам компьютера будет сохранена в файле RS\_Board.cfg вместе с остальными настройками.

Ж.12.7.2 Общие сведения о работе с ЭИМУ через удалённую панель управления

После успешного установления связи удалённой панели с целевым ЭИМУ , физическая клавиатура последнего блокируется безусловно – вне зависимости от того, в каком режиме находится модуль управления (местное, удалённое, оператор работает в меню настроек). Она останется заблокированной до тех пор, пока не прекратится поступление пакетов MODBUS от удалённой панели управления (например, будет нажата кнопка "СТОП").

### Ж.12.7.3 Индикация состояния соединения

Основным средством индикации состояния соединения с целевым ЭИМУ в реальном времени является цветовой индикатор, расположенный над кнопкой "Показать статистику"/"Скрыть статистику". Описание сигналов цветового индикатора приведено в таблице Ж.2.

Если навести указатель мыши на цветовой индикатор, то будет показана текстовая расшифровка цветового сигнала.

Для подробной диагностики состояния соединения рекомендуется включать вывод статистических счетчиков. Описание счетчиков приведено в таблице Ж.3.

Таблица Ж.2 – Описание сигналов цветового индикатора

| Цвет индикатора |                    | Текстовая расшифровка | Комментарий                                                 |
|-----------------|--------------------|-----------------------|-------------------------------------------------------------|
| Светло-серый    | Обмен остановлен   |                       | Опрос остановлен кнопкой СТОП                               |
| Голубой         | Ответ верный       |                       | От ЭИМУ приходят нормальные                                 |
|                 |                    |                       | ответные пакеты                                             |
| Жёлтый          |                    | УПУ не реализована в  | ЭИМУ возвращает MODBUS                                      |
|                 | ЭИМУ               |                       | Exception Response: его ПО не                               |
|                 |                    |                       | поддерживает удалённую панель                               |
|                 |                    |                       | управления                                                  |
| Красный         | Ответ не распознан |                       | Ответные пакеты ЭИМУ не                                     |
|                 |                    |                       | являются верными ответами на                                |
|                 |                    |                       | переданные запросы, - вероятно                              |
|                 |                    |                       | проблемы с качеством связи                                  |
| Белый           | Нет ответа         |                       | Ответные пакеты ЭИМУ не                                     |
|                 |                    |                       | приходят за установленное время                             |
|                 |                    |                       | ожидания. Возможные причины:                                |
|                 |                    |                       | обрыв линии, на целевом ЭИМУ нет                            |
|                 |                    |                       | питания, в сети нет ЭИМУ с                                  |
|                 |                    |                       | указанным адресом, параметры                                |
|                 |                    |                       | связи УПУ и ЭИМУ не совпадают                               |
|                 |                    |                       | Таблица Ж.3 - Описание счетчиков диагностической статистики |
| Наименование    | Функция            |                       |                                                             |
| счетчика        | <b>MODBUS</b>      |                       | Описание                                                    |
| 03-Успеш.       | 03-Read            |                       | ЭИМУ вернул корректный ответный пакет на                    |
|                 | Holding            |                       | запрос 03-Read Holding Registers                            |
|                 | Registers          |                       | (состояние индикации на ЭИМУ)                               |
| 03-Искл.        | (чтение            |                       | ЭИМУ вернул сообщение об ошибке MODBUS                      |
|                 | индикации)         |                       | Exception Reponse (запрос чтения получен, но                |
|                 |                    |                       | исполнить команду невозможно)                               |
| $03$ -Не расп.  |                    |                       | Ответный пакет ЭИМУ не распознан (не является               |
|                 |                    |                       | верным ответом на запрос 03-Read Holding                    |
|                 |                    | Registers)            |                                                             |
| $03$ -Не отв.   |                    |                       | Ответный пакет ЭИМУ на запрос 03-Read Holding               |
|                 |                    | Registers не получен  |                                                             |
| 06-Успеш.       | 06-Write           |                       | ЭИМУ вернул корректный ответный пакет на                    |
|                 | Single             |                       | команду записи состояния кнопок 06-Write Single             |
|                 | Register           |                       | Register (состояние кнопок принято к исполнению)            |
| 06-Искл.        | (запись            |                       | ЭИМУ вернул сообщение об ошибке MODBUS                      |
|                 | кнопок)            |                       | Exception Reponse (запрос чтения получен, но                |
|                 |                    |                       | исполнить команду невозможно)                               |
| $06$ -Не расп.  |                    |                       | Ответный пакет ЭИМУ не распознан (не является               |
|                 |                    |                       | верным ответом на команду 06-Write Single                   |
|                 |                    | Register)             |                                                             |
| $06$ -Не отв.   |                    |                       | Ответный пакет ЭИМУ на команду записи 06-                   |
|                 |                    |                       | Write Single Register не получен                            |

Вероятные причины ошибок приведены в таблице Ж.4. Таблица Ж.4 – Возможные причины ошибок

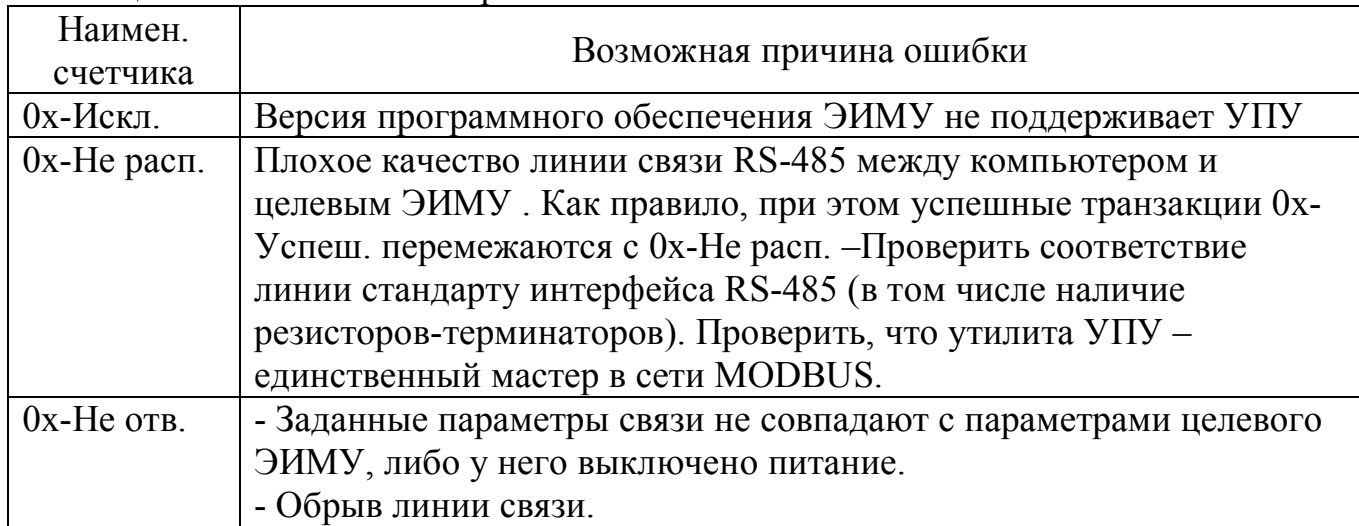

Если после открытия окна УПУ и пуска обмена ответы от целевого ЭИМУ не поступают, окно УПУ будет иметь следующий вид – см. рисунок Ж.16.

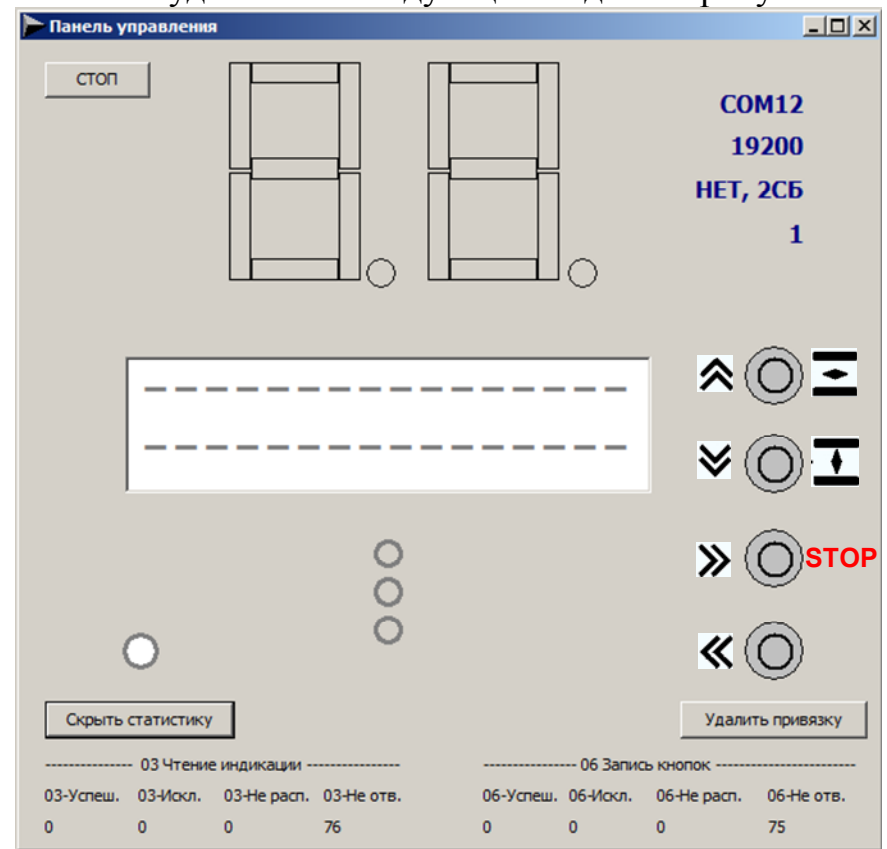

Рисунок Ж.16 – Вид окна УПУ при отсутствии ответов от целевого ЭИМУ (статистика выведена)

### Ж.12.7.4 Предупреждение

Если при работе в меню настроек ЭИМУ через УПУ были изменены параметры меню НАСТРОЙКИ / MODBUS i того интерфейса, через который работает УПУ, то при выходе из меню настроек с сохранением изменений (в момент нажатия кнопки 3 – ответ ДА на запрос о сохранении изменений) связь удалённой панели с ЭИМУ будет потеряна и обновление индикации УПУ прекратится (останется последнее прочитанное состояние индикации). Начнётся инкрементация счетчиков "0х-Не отв.". Для восстановления связи необходимо закрыть окно удалённой панели, затем в окне "Подключение" закрыть порт. Изменить параметры подключения на новые значения, сохранённые в ЭИМУ, снова открыть порт и запустить обмен ("Пуск").

### Ж.12.7.5 Рекомендуемая скорость передачи

Для нормальной работы утилиты УПУ необходимо использовать максимально возможную скорость передачи в линии RS-485/MODBUS. Рекомендуется использовать скорость 19200 Бод или выше. На скорости 9600 Бод работать можно, но неудобно из-за медленного обновления индикации.